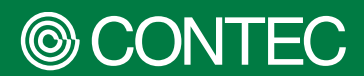

# **リファレンスマニュアル CPIシリーズ**

Raspberry Pi 拡張ボード アナログ入力ボード

# **CPI-AI-1208LI**

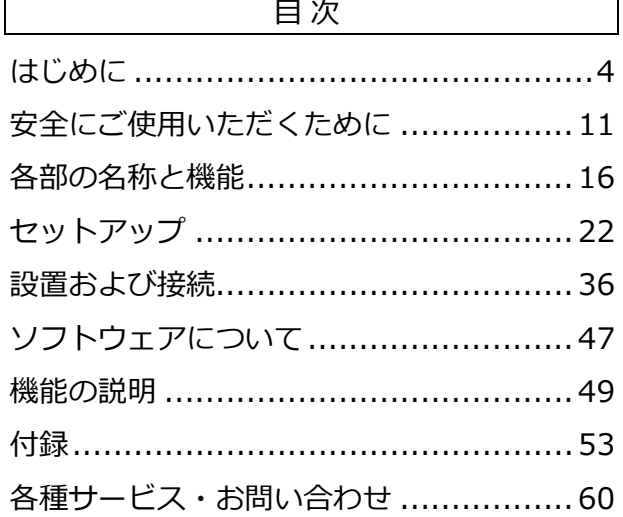

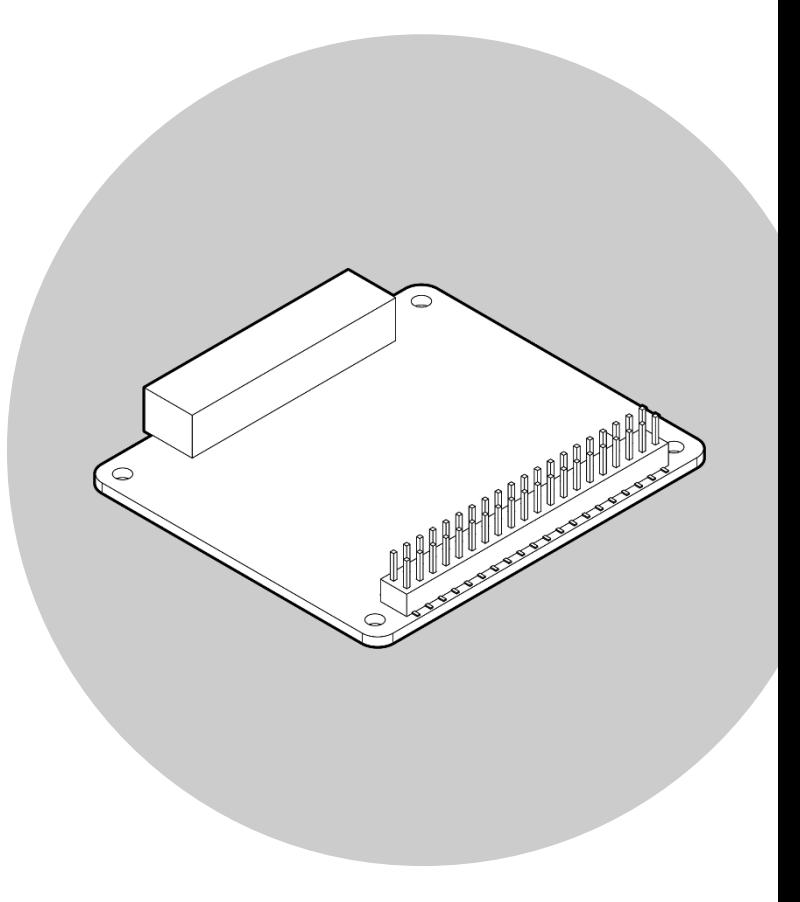

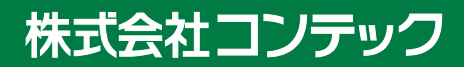

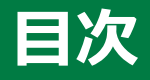

## 

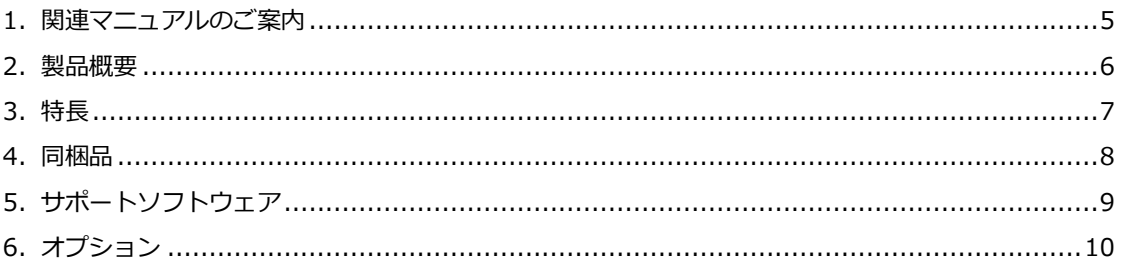

## 安全にご使用いただくために................................... 11

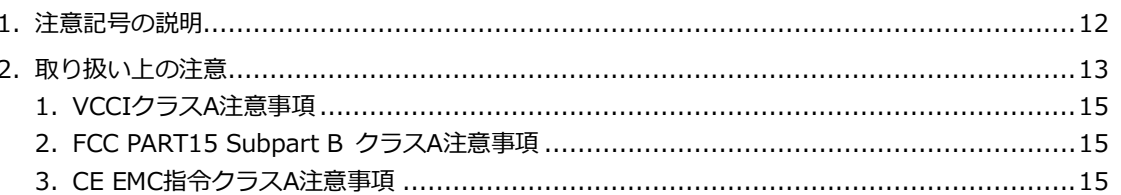

## 

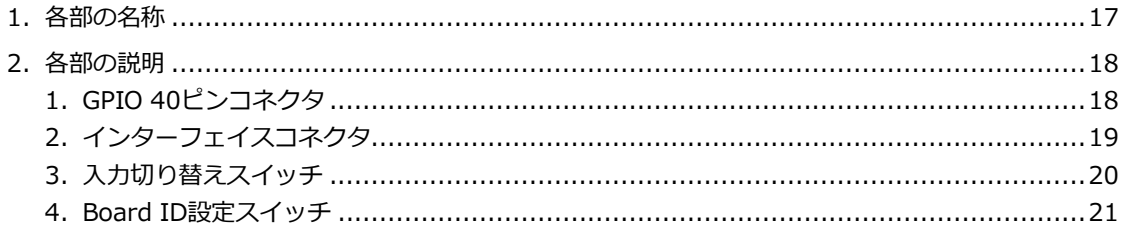

## 

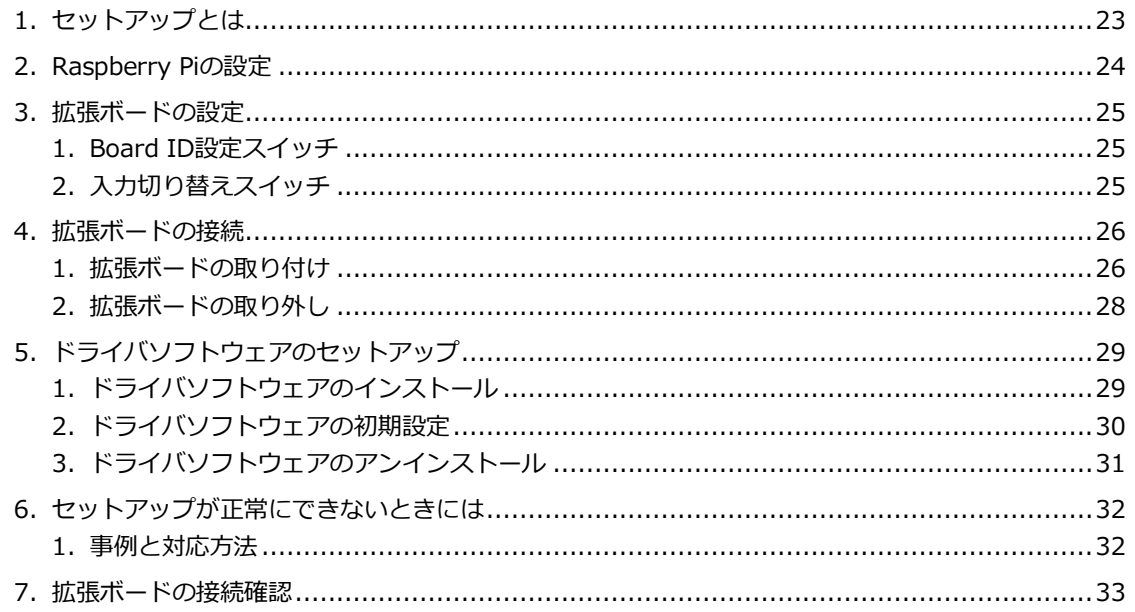

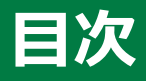

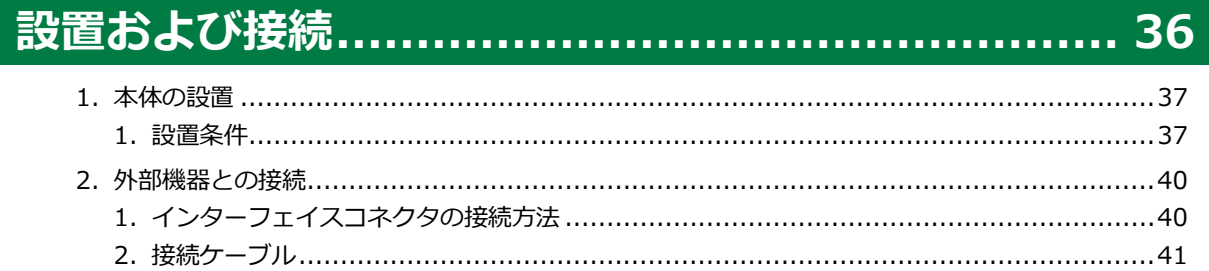

## 

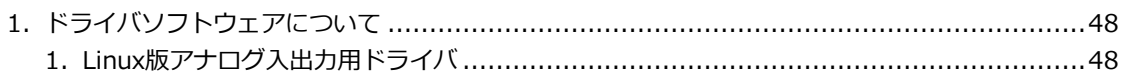

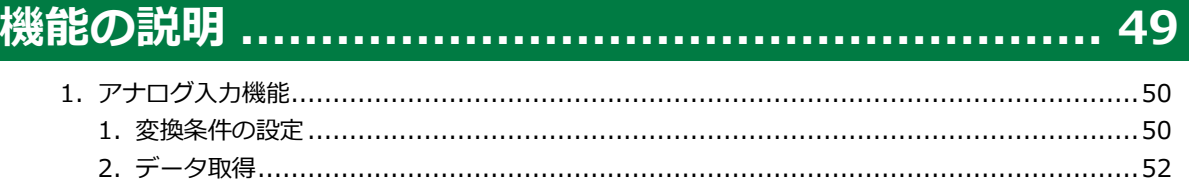

## 付録………………………………………………………… 53

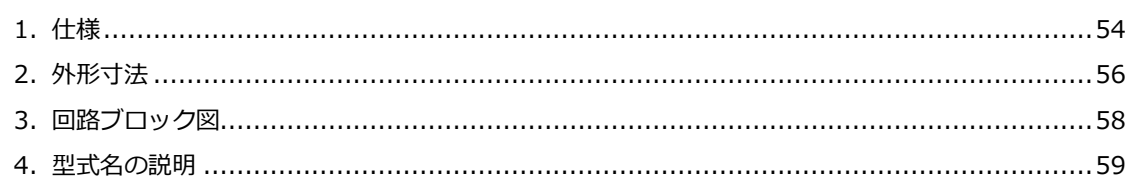

## 各種サービス・お問い合わせ................................. 60

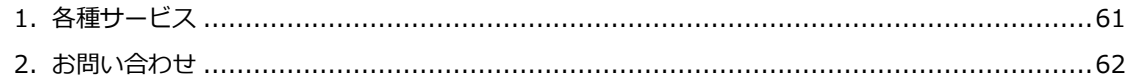

# <span id="page-3-0"></span>**はじめに**

本製品に関連する各種マニュアル、製品の概要や同梱品な ど、本製品をお使いの前に知っていただくべき情報に関す る説明をしています。

# <span id="page-4-0"></span>**1. 関連マニュアルのご案内**

本製品に関連するマニュアルは以下のように構成しています。 本書と併せてご活用ください。

## **◆ 必ずお読みください**

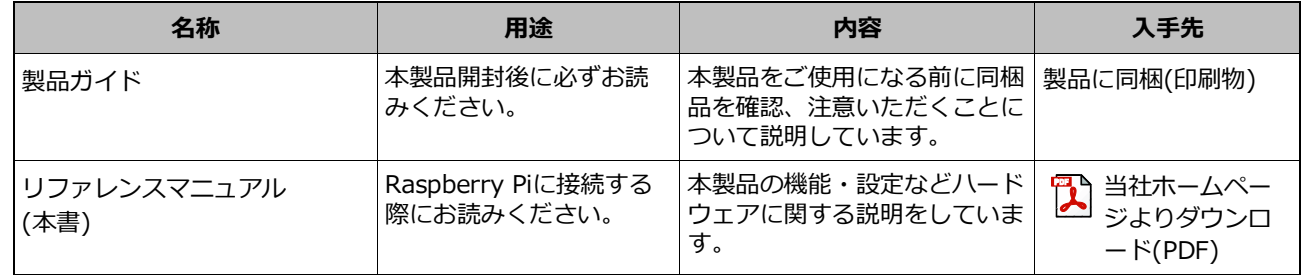

## **◆ 各種マニュアルのダウンロード**

各種マニュアルは、以下のURLよりダウンロードしてご使用ください。

**ダウンロード** https://www.contec.com/jp/download/

# <span id="page-5-0"></span>**2. 製品概要**

本製品は、Raspberry Piにアナログ入力インターフェイスを増設する拡張ボードです。

12bit分解能のアナログ入力を搭載しています。1モジュールでシングルエンド電圧入力8ch、差動電圧入力 4ch、差動電流入力4chに切り替え可能です。

# <span id="page-6-0"></span>**3. 特長**

## ■ バス絶縁型アナログ入力

バス絶縁型アナログ電圧入力、アナログ電流入力を搭載しています。 差動入力で接続した場合、信号源との電位差が生じても正確な計測ができます。

## **■ さまざまな入力レンジ入力方式に対応**

拡張ボードのスイッチ設定で、電圧入力と電流入力の切り換えが可能です。 また、電圧入力ではソフトウェアで入力レンジ、入力方式(シングルエンド入力または差動入力)の切り替えが可能です。電流入力では、±20mA レンジ、差動入力方式になります。

#### ■ 最大8枚までの接続が可能

同シリーズの拡張ボードを最大で8枚まで接続することが可能です。接続した拡張ボードは、本体のBoard ID設定スイッチで識別可能です。 ※CPI-RASを使用する場合は、Board ID = 4の設定は使用できません。

#### **-20 - +60℃の周囲温度に対応**

-20 - +60℃の周囲温度環境に対応しており、さまざまな環境で使用可能です。

## **電解コンデンサ不使用**

短寿命部品の電解コンデンサを使用しないことにより、長寿命化を実現しています。

## **Linuxに対応したドライバソフトウェア**

アナログ入出力ドライバ API-AIO(LNX)を使用することで、Linuxのアプリケーションが作成できます。

# <span id="page-7-0"></span>**4. 同梱品**

ご使用になる前に、次の同梱品がすべて揃っていることを確認してください。

万一、同梱品が足りない場合や破損している場合は、お買い求めの販売店、またはテクニカルサポートセン ターにご連絡ください。

**テクニカルサポートセンター** https://www.contec.com/jp/support/technical-support/

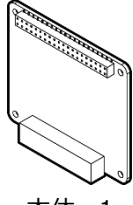

本体…1 10ピンコネクタ…1

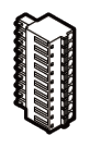

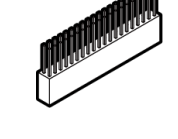

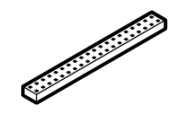

40ピンピンヘッダ…1 CPUボード用樹脂スペーサー

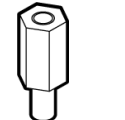

(本体に取り付け済)

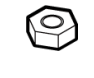

 $\cdots$ 1

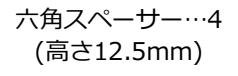

3点セムスネジ…4 ナット…4 製品ガイド&保証書…1

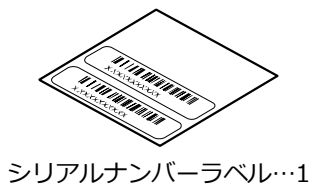

# <span id="page-8-0"></span>**5. サポートソフトウェア**

目的、開発環境に合わせて当社製サポートソフトウェアをご使用ください。

対応OSや適応言語の詳細、最新バージョンのダウンロードは、当社ホームページを参照ください。

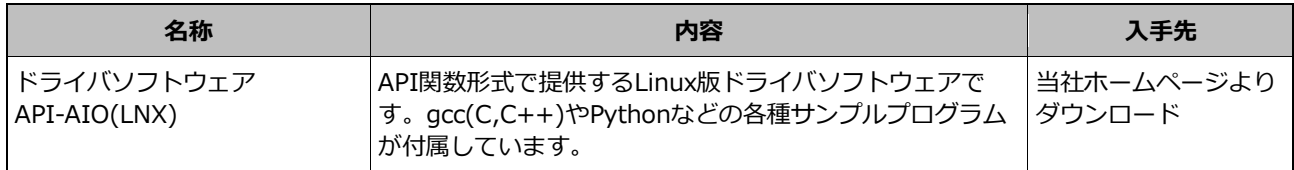

以下のURLよりダウンロードしてご使用ください。

**ダウンロード** https://www.contec.com/jp/download/

#### ■インストール方法の参照先

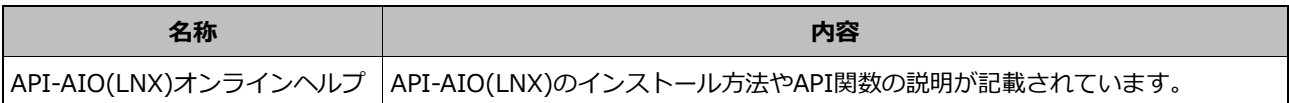

**オンラインヘルプ** https://help.contec.com/pc-helper/api-tool-lnx/aio/jp/caio.htm

# <span id="page-9-0"></span>**6. オプション**

本製品には以下のようなオプションがあります。

必要に応じて本製品にオプションを組み合わせてご使用ください。

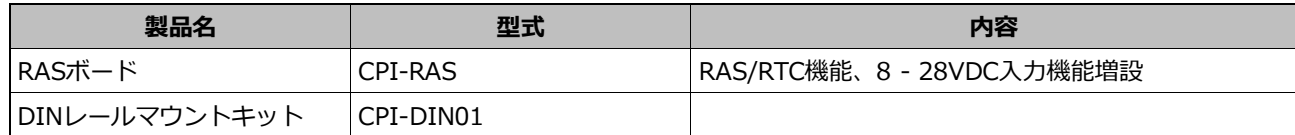

各アクセサリの詳細は、当社ホームページでご確認ください。

**ホームページ** https://www.contec.com

# <span id="page-10-0"></span>**安全にご使用いただくために**

本製品を安全に使用するために、注意していただくことを 説明しています。本製品をご使用になる前に、必ずお読み ください。

# <span id="page-11-0"></span>**1. 注意記号の説明**

本書では、人身事故や機器の破壊をさけるため、次のシンボルで安全に関する情報を提供しています。 内容をよく理解し、安全に機器を操作してください。

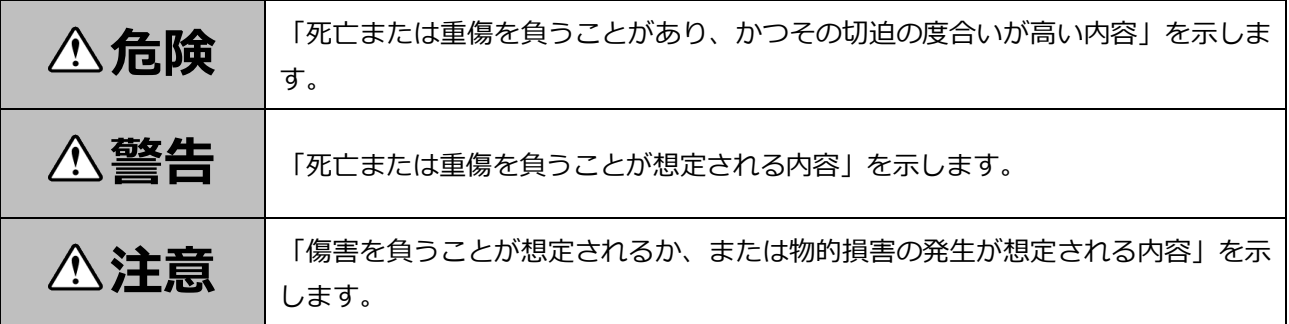

# <span id="page-12-0"></span>**2. 取り扱い上の注意**

### **危険**

- ●周囲に発火性、腐食性のガスがある場所で使用しないでください。爆発、火災、感電、故障の原因とな ります。
- 規定の電源電圧でご使用ください。規定外の電源電圧を供給されますと火災や感電の原因となります。
- 本製品は航空、宇宙、原子力、医療機器など高度な信頼性が必要な用途への使用を想定していません。 これらの用途には使用しないでください。
- 本製品を列車、自動車、防災防犯装置など安全性に関わる用途にご使用の場合、お買い求めの販売店ま たは当社テクニカルサポートセンターにご相談ください。

### **注意**

- 以下の要件を満足していることを確認してから、本製品をご使用ください。
	- ・屋内使用
	- ・標高5000m以下
	- ・汚染度 2

各標高での製品の使用周囲温度は、以下の関係式を参考に設定してください。標高が高くなると気圧低 下の影響で製品内部の放熱効果が減少し、製品寿命を短くしたり故障したりする要因となります。

- ・周囲温度=60[℃]-0.005×標高[m]
- 例)3000mで使用する場合 60℃-(0.005×3000m)=45℃(周囲温度)
- ●極端に湿気の多い場所や、ほこりの多い場所での使用および保管はしないでください。内部に水や液状 のもの、導電性の塵が入った状態で使用すると非常に危険です。このような環境で使用する時は、防塵 構造の制御パネルなどに設置するようにしてください。
- ●本製品には、あらかじめ設定を必要とするスイッチがあります。 Raspberry Piに取り付ける前に必ず確認してください。
- ●本製品のスイッチは、指定以外の設定にしないでください。 誤動作、発熱、故障の原因になります。
- Raspberry Piに接続するすべての拡張ボードに十分な電力が供給できることを確認してください。十 分な電力が供給できない場合は、誤動作、発熱、故障の原因になります。
- 輸送される場合には、振動や衝撃が直接本製品に加わらないように十分対策してください。 本製品はJIS Z0200:1999、JIS Z0232:2004に適合しています。
- 仕様範囲外の高温や低温の場所、また温度変化の激しい場所での使用および保管は避けてください。 誤動作、発熱、故障、破損の原因になります。
- 強い磁界、電波を発生する機器の近くでの使用および保管は避けてください。誤動作、発熱、故障、破 損の原因になります。
- 薬品が発散している空気中や、薬品にふれる場所での使用および保管は避けてください。
- 本製品の実装や各コネクタ、ケーブルの着脱の際には、必ずRaspberry Piの電源ケーブルをコネクタ から抜き、Raspberry PiのLEDが消灯した状態にしてください。
- 本製品を改造しないでください。改造したものに対しては、当社は一切の責任を負いません。
- コネクタを接続するときは、コネクタ形状を確認の上、正しい向きで確実に行ってください。接続後は コネクタの接合部に無理な力をかけないでください。本製品および接合部の破損や接続不良の原因とな ります。
- 動作中に本製品の端子部に手を触れないでください。誤動作、故障の原因になります。触れた場合は、 ⼯業⽤アルコールできれいにふいてください。
- 本製品は機能追加、品質向上のため予告なく仕様を変更する場合があります。継続的にご利用いただく 場合でも、必ず当社ホームページのマニュアルを読み、内容を確認してください。
- 過電流や過電圧(雷サージなど)の影響を受けるような場所で使用する際には、全ての進入経路(電源 線、信号線、アースなど)に対し適切なサージ保護デバイス(SPD)を選定し使用してください。SPDの 選定/導入/設置については、専門の業者で行ってください。
- 本製品は、オープンタイプ機器(他の装置内に収納されるよう設計された機器)であり、必ず十分な強度 を持った機械的エンクロージャーの中に収納して使用してください。
- 本製品に衝撃を与えたり、曲げたりしないでください。誤動作、故障の原因になります。
- ●本製品を廃棄される場合、法律や市町村の条例に定める廃棄方法に従って、廃棄してください。
- ●本製品の運用を理由とする損失、逸失利益などの請求につきましては、前項にかかわらず、いかなる責 任も負いかねますのであらかじめご了承ください。

## <span id="page-14-0"></span>**1. VCCIクラスA注意事項**

この装置は、クラスA機器です。この装置を住宅環境で使用すると電波妨害を引き起こすことがあり ます。この場合には使用者が適切な対策を講ずるよう要求されることがあります。

VCCI-A

# <span id="page-14-1"></span>**2. FCC PART15 Subpart B クラスA注意事項**

#### **NOTE**

This device complies with Part 15 of the FCC Rules. Operation is subject to the following two conditions: (1) this device may not cause harmful interference, and (2) this device must accept any interference received, including interference that may cause undesired operation.

This equipment has been tested and found to comply with the limits for a Class A digital device, pursuant to part 15 of the FCC Rules. These limits are designed to provide reasonable protection against harmful interference when the equipment is operated in a commercial environment.

This equipment generates, uses, and can radiate radio frequency energy and, if not installed and used in accordance with the instruction manual, may cause harmful interference to radio communications. Operation of this equipment in a residential area is likely to cause harmful interference in which case the user will be required to correct the interference at his own expense.

#### FCC WARNING

Changes or modifications not expressly approved by the party responsible for compliance could void the user's authority to operate the equipment.

## <span id="page-14-2"></span>**3. CE EMC指令クラスA注意事項**

#### EN55032クラスA注意事項

Warning:

Operation of this equipment in a residential environment could cause radio interference.

# <span id="page-15-0"></span>**各部の名称と機能**

本製品の各部の名称とそれらの機能、各コネクタのピンア サインについて説明をしています。

■■■■■ 各部の名称と機能<br>CPI-AI-1208LI リファレンスマニュアル

# <span id="page-16-0"></span>**1. 各部の名称**

各部の名称とそれらの機能を下図に示します。

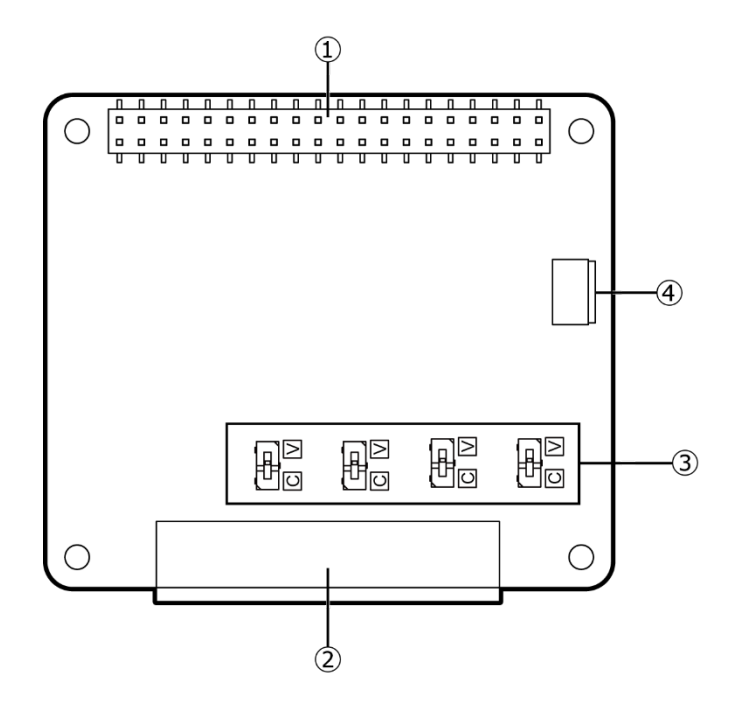

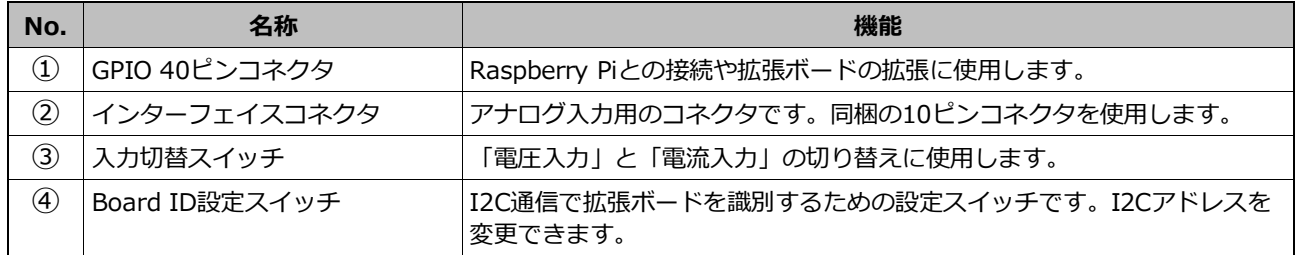

■■■■■ 各部の名称と機能<br>CPI-AI-1208LI リファレンスマニュアル

# <span id="page-17-0"></span>**2. 各部の説明**

本製品のコネクタやスイッチなど各部の機能を説明します。

# <span id="page-17-1"></span>**1. GPIO 40ピンコネクタ**

Raspberry Piとの接続や拡張ボードの増設に使用します。

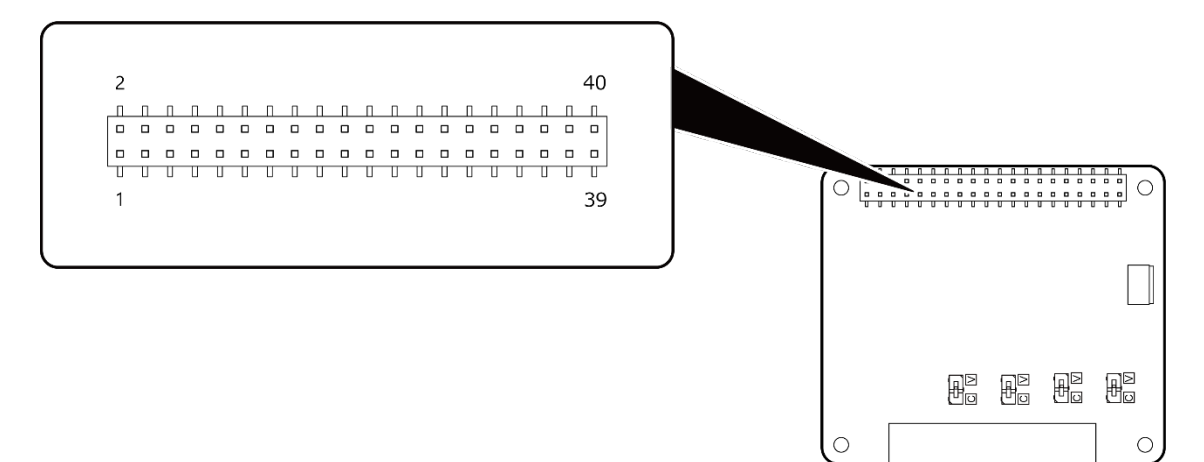

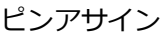

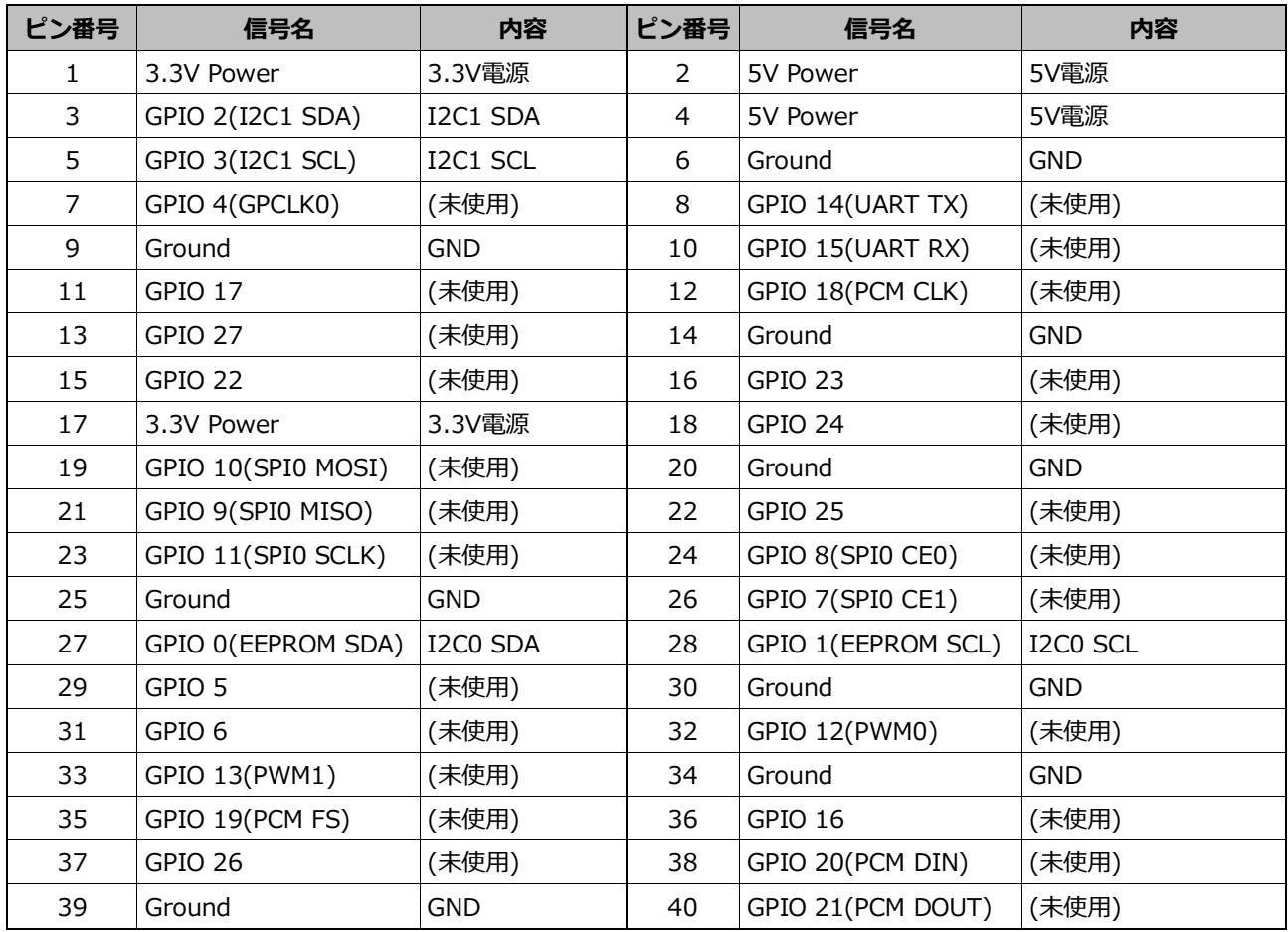

■■■■■ 各部の名称と機能<br>CPI-AI-1208LI リファレンスマニュアル

# <span id="page-18-0"></span>**2. インターフェイスコネクタ**

アナログ入力用のコネクタです。同梱の10ピンコネクタを使用します。

【コネクタ型式】: DEGSON 15EDGKD-3.81-10P-13-00A(H) PHOENIX CONTACT FK-MCP 1.5/10-ST-3.81(相当品)

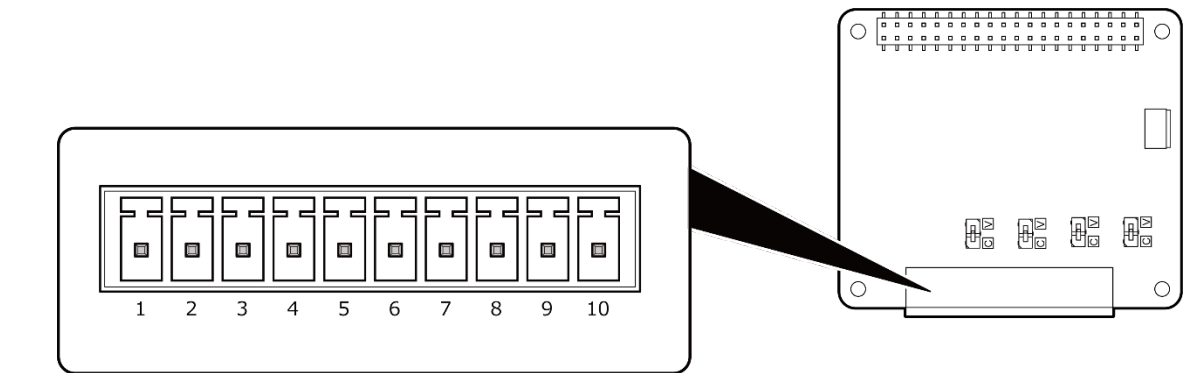

#### **ピンアサイン <シングルエンド入力(電圧)時>**

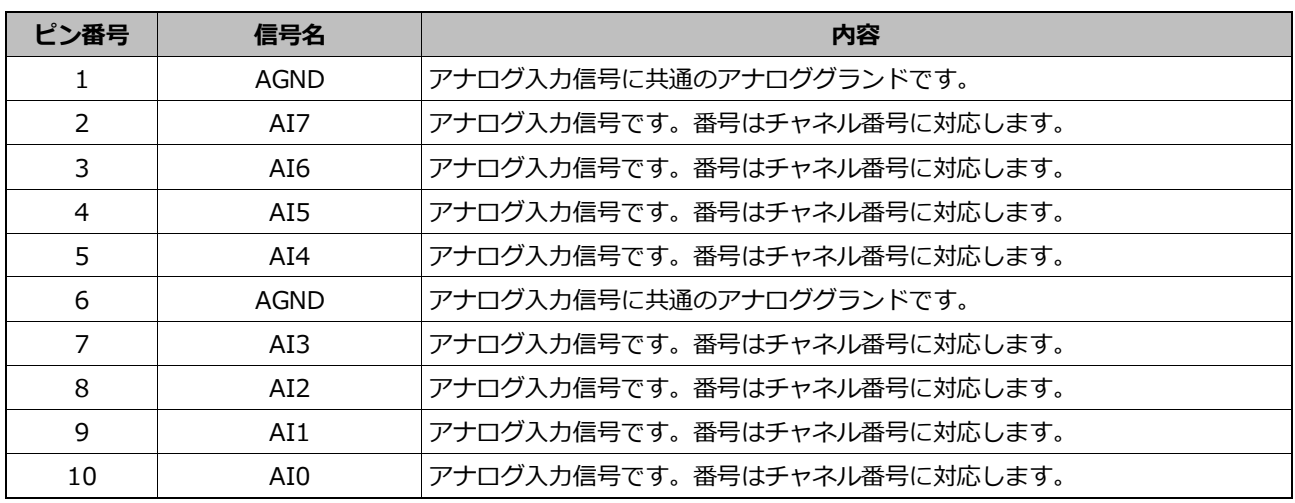

#### **ピンアサイン <差動入力(電圧、電流)時>**

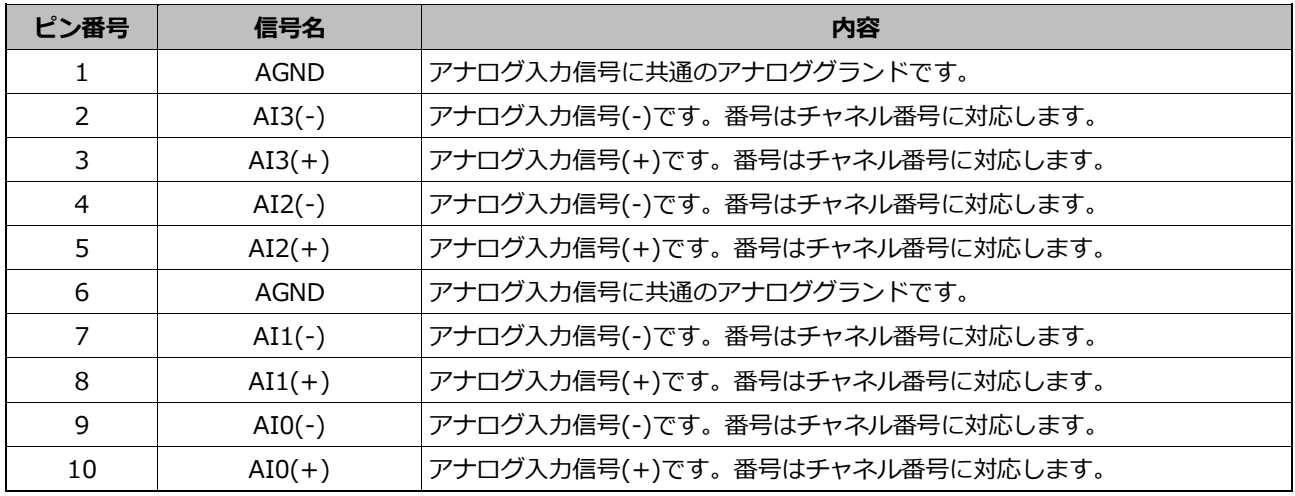

# <span id="page-19-0"></span>**3. 入力切り替えスイッチ**

アナログ入力ポートを電圧入力用にするか電流入力用にするかを切り替えるスイッチです。 電流入力用として使用する場合は、入力方式を差動入力方式に設定にする必要があります。

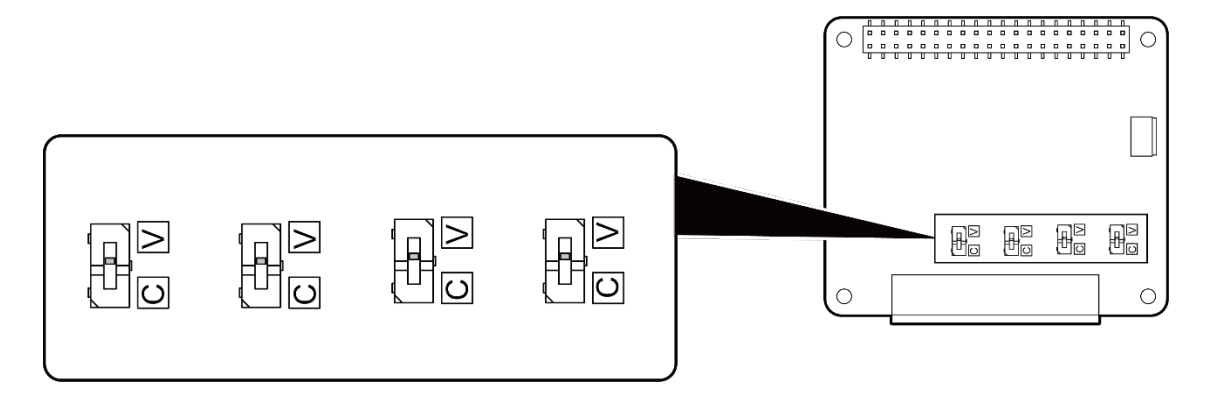

**入力切り替えスイッチ設定**

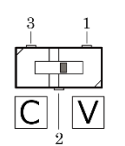

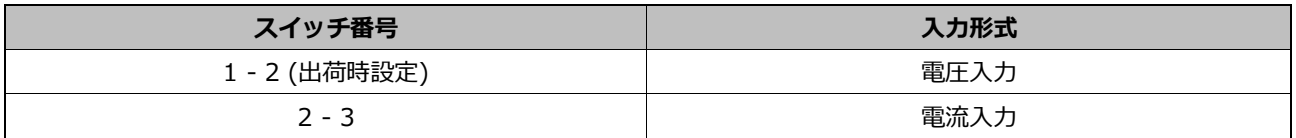

※ 電圧入力と電流入力のスイッチ設定は、全チャネルを同じ設定にする必要があります。

# <span id="page-20-0"></span>**4. Board ID設定スイッチ**

I2C通信で拡張ボードを識別するための設定スイッチです。 Board ID設定スイッチでI2Cアドレスの変更ができます。 スイッチの設定とI2Cアドレスの対応は下表のとおりです。

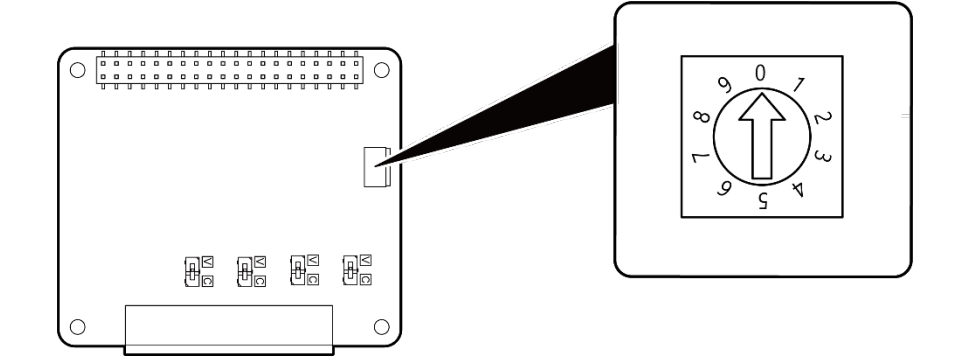

**スイッチ設定とI2Cアドレスの対応**

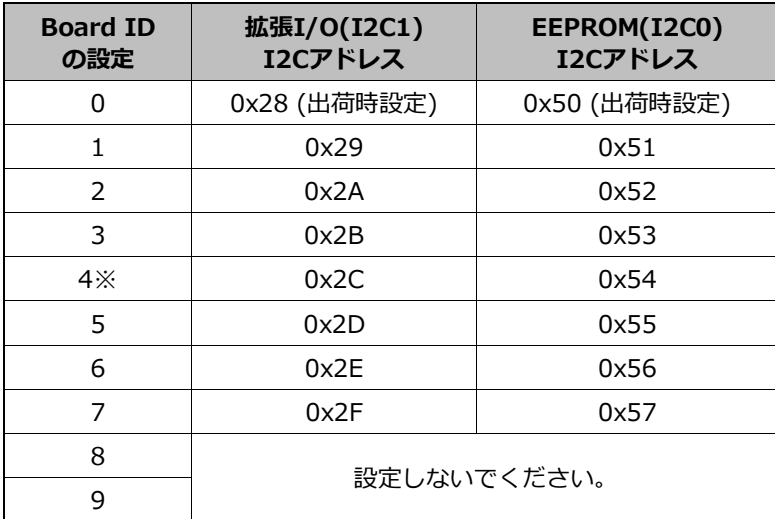

※ CPI-RASを使用している場合、Board ID = 4 のI2Cアドレス(0x2C)がCPI-RASのI2Cアドレスと重複 するため、Board ID = 4の設定は使用できません。

<span id="page-21-0"></span>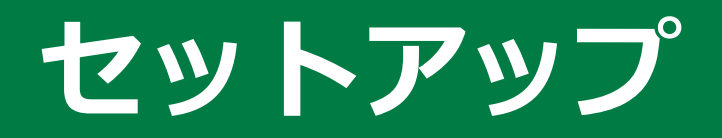

本章では、セットアップの方法について説明しています。

# <span id="page-22-0"></span>**1. セットアップとは**

セットアップとは、本製品を使用するために必要な事前の操作です。

ここでは、Raspberry PiにRaspberry Pi OSをインストールした動作環境下での説明をしています。

次に示す、本章の各ステップの手順で操作することで、拡張ボードの準備ができます。

- **ステップ1 Raspberry Piの設定 ([P24\)](#page-23-0)**
- **ステップ2 拡張ボードの設定 ([P25\)](#page-24-0)**
- **ステップ3 拡張ボードの接続 ([P26\)](#page-25-0)**
- **ステップ4 ドライバソフトウェアのセットアップ ([P29\)](#page-28-0)**

また、セットアップが正常に行えない場合は、**[『セットアップが正常にできないときには](#page-31-0) ([P32\)](#page-31-0)』**を参照し てください。

# <span id="page-23-0"></span>**2. Raspberry Piの設定**

ここでは、I2C(Inter-Integrated Circuit)通信を有効にする設定方法について説明します。

- **1** Raspberry Piの電源を入れてください。
- **2** ディスプレイに表示される「Raspberry Piアイコン」をクリックし、「設定」から「Raspberry Pi <sup>の</sup> 設定」を選択してください。

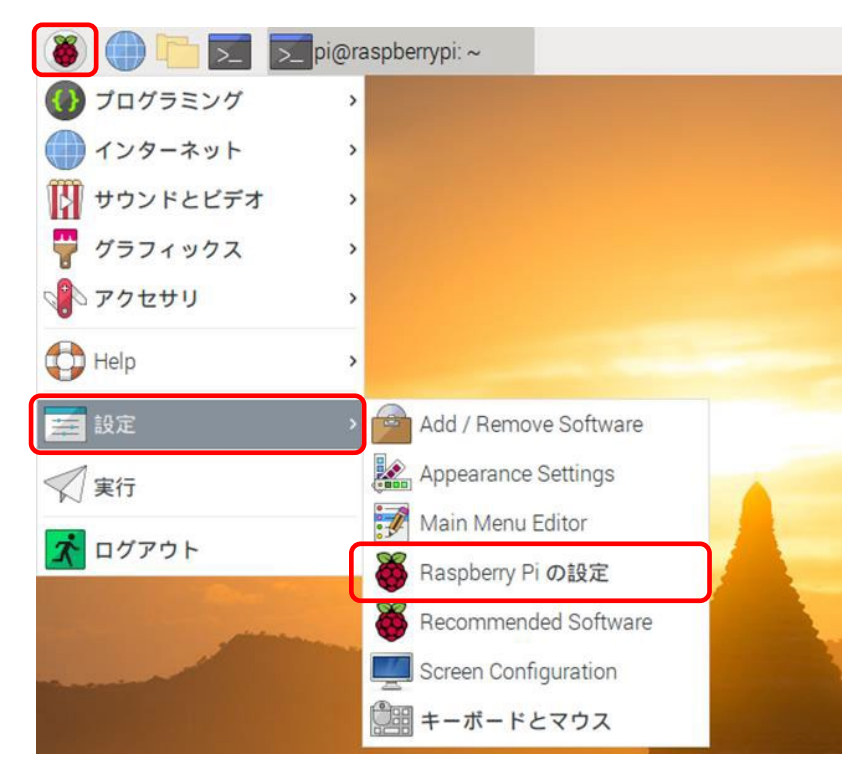

**3** 表示されるダイアログの「インターフェイス」を選択し、「I2C」の項目から「有効」を選択し、OK<sup>を</sup> クリックした後再起動してください。

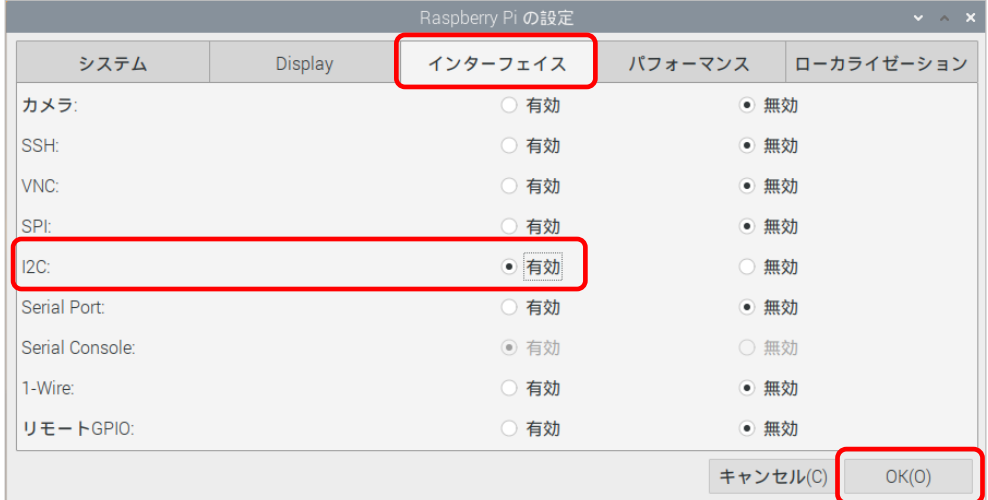

# <span id="page-24-0"></span>**3. 拡張ボードの設定**

ここでは、拡張ボードの接続に必要な設定について説明します。

## <span id="page-24-1"></span>**1. Board ID設定スイッチ**

Raspberry Piに2枚以上の同シリーズの拡張ボードを接続する場合、Board IDを設定することによってそれ ぞれの

ボードを区別します。それぞれ違う値を設定してください。Board ID設定スイッチの詳細は、**『[Board](#page-20-0) ID設 [定スイッチ](#page-20-0)([P21\)](#page-20-0)』**を参照ください。

Board IDは、0 - 7の範囲で設定でき、最大8枚までのボードを区別できます。

本製品を1枚だけ接続する場合は、出荷時設定(Board ID = 0)の状態で使用ください。

※CPI-RASを使用している場合は、Board ID = 4の設定は使用できません。

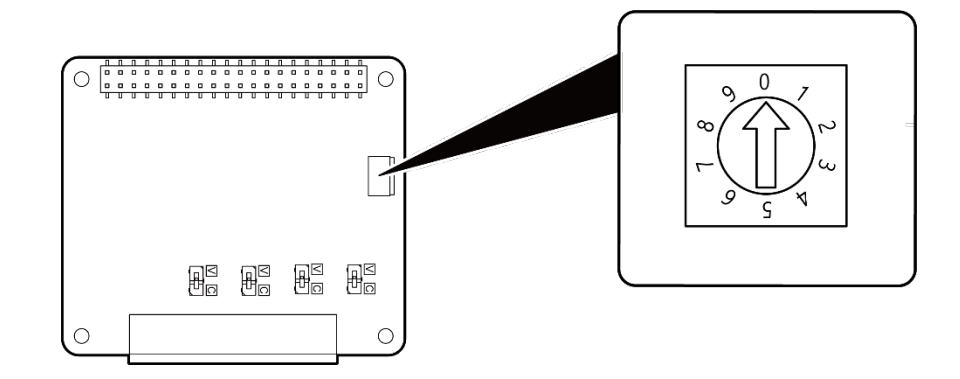

## <span id="page-24-2"></span>**2. 入力切り替えスイッチ**

電圧入力と電流入力の切り替えに使用します。 DIPスイッチの出荷時設定は「**1 - 2: 電圧入力**」となっています。 DIPスイッチの詳細は、**[『入力切り替えスイッチ](#page-19-0)([P20\)](#page-19-0)』**を参照ください。

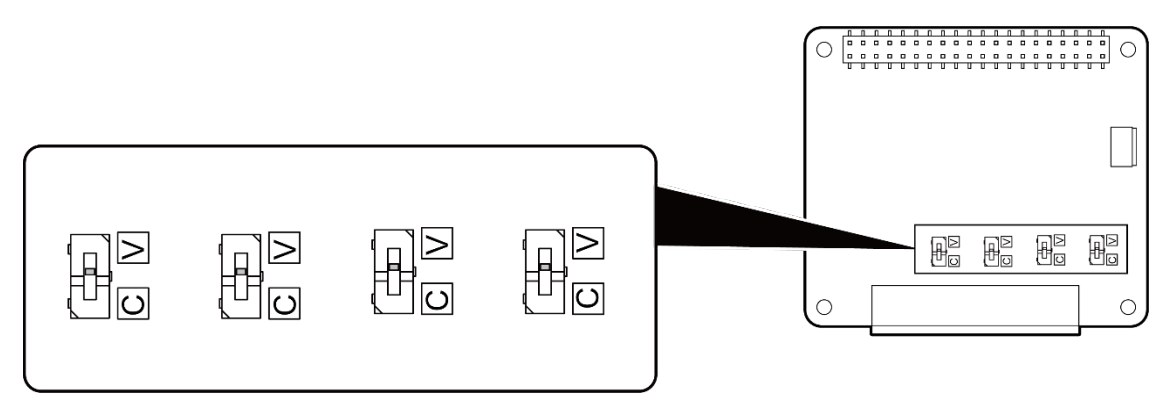

# <span id="page-25-0"></span>**4. 拡張ボードの接続**

ここでは、拡張ボードの取り付け/取り外しについて説明しています。

## <span id="page-25-1"></span>**1. 拡張ボードの取り付け**

**1** 本製品を接続する前にシステムをシャットダウンし、Raspberry Piの電源ケーブルをコネクタから抜 いてください。

**2** 本製品に同梱の40ピンピンヘッダを、本製品の裏側から差し込んで取り付けます。 なお、接続する際はピンが曲がらないように垂直に挿入してください。

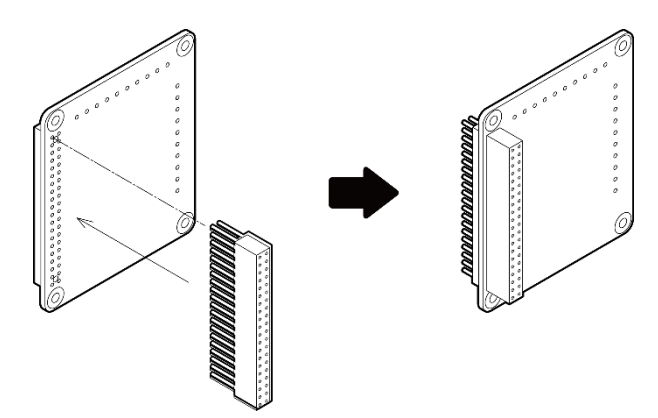

**3** Raspberry Piに同梱の六角スペーサーとナットを4か所取り付けます。

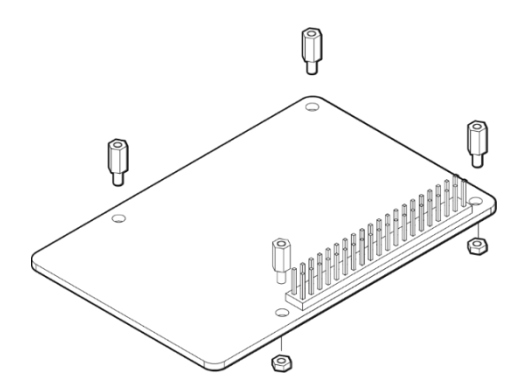

**4** Raspberry PiのGPIO 40ピンコネクタに同梱のCPUボード用樹脂スペーサーを取り付けます。

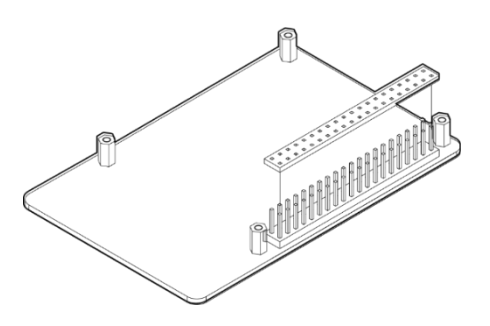

**5** Raspberry PiのGPIO 40ピンコネクタに本製品を接続します。 なお、接続する際はピンが曲がらないように垂直に挿入してください。 基板間の間隔は12.5mm(部品高さ含まず)です。CPUボードにヒートシンクを取り付けている場合は、 拡張ボードに当たらないように注意してください。

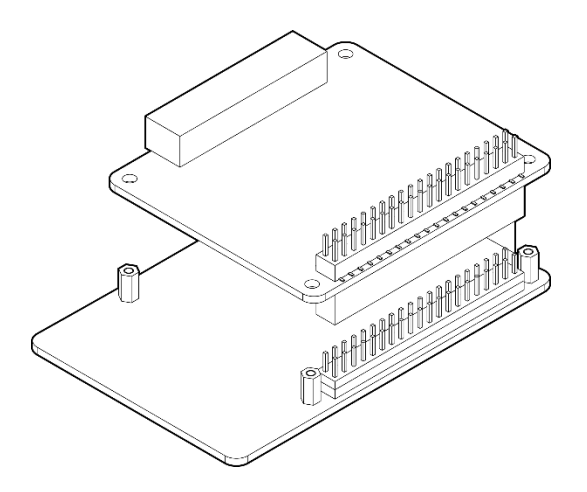

**6** 同梱の3点セムスネジを4か所取り付けます。

さらに、他の拡張ボードを接続する時は、六角スペーサーを取り付けて拡張してください。 拡張ボードの上に接続する場合は、CPUボード用樹脂スペーサーの取り付けは必要ありません。

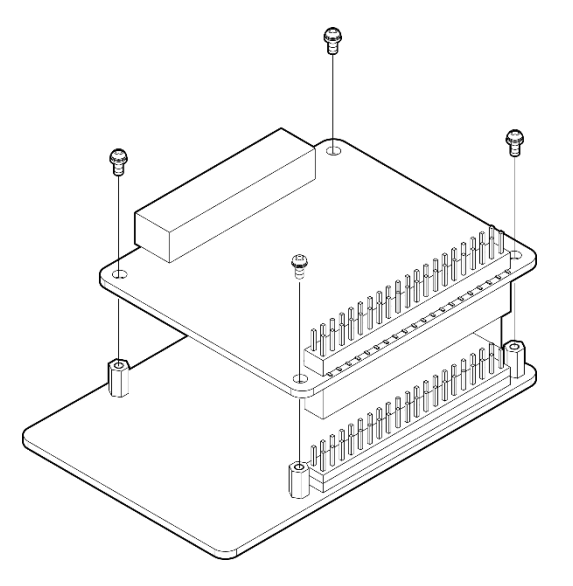

**注意**

Raspberry Piのケーブルをコネクタから必ず抜いて、拡張ボードの取り付けまたは取り外しを行ってくだ さい。

## <span id="page-27-0"></span>**2. 拡張ボードの取り外し**

**1** 拡張ボードの取り外しは、**[『拡張ボードの接続](#page-25-0)([P26\)](#page-25-0)』**の逆の手順で取り外しを行います。 40ピンピンヘッダの勘合が固いため、コネクタピンを曲げないように垂直方向に挿抜を行ってくださ い。

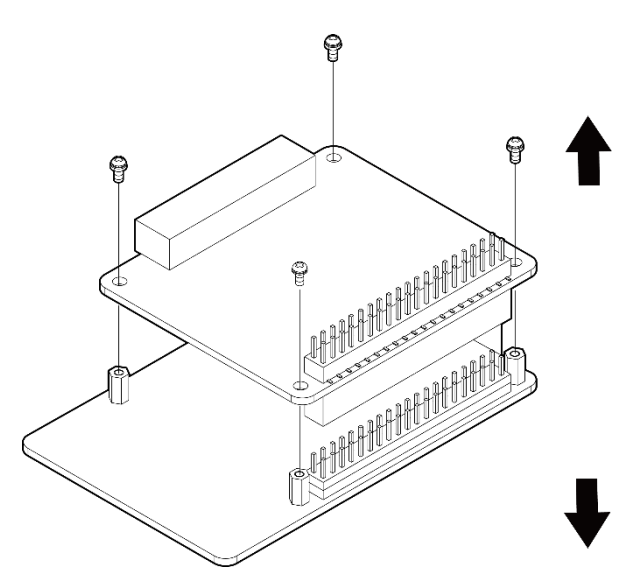

# <span id="page-28-0"></span>**5. ドライバソフトウェアのセットアップ**

より詳細な説明については、API-AIO(LNX)オンラインヘルプを参照してください。

# <span id="page-28-1"></span>**1. ドライバソフトウェアのインストール**

モジュールをコンパイルする際には、Linuxのカーネルヘッダが必要になります。 事前にカーネルヘッダのインストールを行ってください。 インストールにはroot権限が必要になります。

**1** Raspberry Piに本製品を接続してから、Raspberry Pi本体の電源を入れてください。

**2** API-AIO(LNX)を当社ホームページからダウンロードします。

**3** ダウンロードしたファイルをインストールするOS上で展開します。 # cd (ダウンロードしたファイルのディレクトリ) # tar xvfz caioXXX.tgz ※XXXはドライバのバージョンです。

**4** ターミナルから下記のようにコマンドを実行してインストールを行います。 # cd /(展開されたディレクトリ)/contec/caio # make ................

# sudo make install

# <span id="page-29-0"></span>**2. ドライバソフトウェアの初期設定**

I2Cデバイスの設定とドライバソフトウェアの初期設定を行います。 初期設定にはroot権限が必要になります。

- **1** I2Cデバイスの設定を行います。 /boot/config.txtを編集し、dtparam=i2c\_vc=onを追記します。
- **2** Raspberry Piを再起動します。 拡張ボードが接続されていない場合は、電源をOFFにした後拡張ボードを接続して再起動してくださ い。拡張ボードの接続方法については、「拡張ボードの接続」を参照してください。
- **3** ターミナルから下記のようにコマンドを実行してください。 # cd /(展開されたディレクトリ)/contec/caio # cd config # sudo ./config
- **4** ターミナルにconfig画面が表示されますので「s」を選択し、Enterを押下して設定を保存してくださ い。

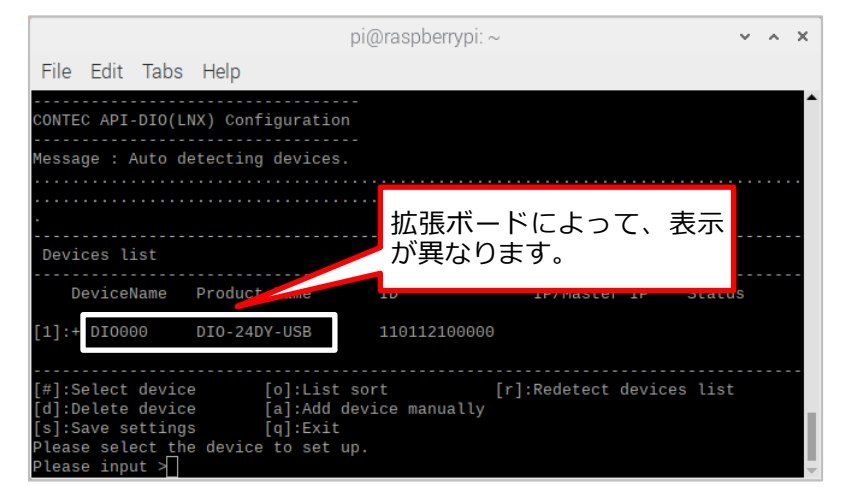

**5** Configで保存したら以下コマンドを実行して初期設定は完了です。 # sudo ./contec\_aio\_start.sh

# <span id="page-30-0"></span>**3. ドライバソフトウェアのアンインストール**

ドライバソフトウェアのアンインストールを行う場合は、アンインストール用シェルスクリプトを実行する ことで行えます。

アンインストールにはroot権限が必要になります。

**1** ターミナルから下記のようにコマンドを実行してアンインストールを行います。

# cd /(展開されたディレクトリ)/contec/caio

# sudo ./caio\_uninstall.sh

...................

# <span id="page-31-0"></span>**6. セットアップが正常にできないときには**

## <span id="page-31-1"></span>**1. 事例と対応方法**

#### **拡張ボードを正常に認識しない場合**

- Board IDが重複していないか確認してください。
- I2Cが有効になっているか確認してください。
- 拡張ボードが正常に接続できているか確認してください。

### **◆ 解決できないときには**

テクニカルサポートセンターにお問い合わせください。

# <span id="page-32-0"></span>**7. 拡張ボードの接続確認**

ここでは、セットアップが正常にできないときに、拡張ボードが正常に接続できていることを確認する方法 を説明します。

**1** Raspberry Piと拡張ボードを接続した状態で、Raspberry Pi OSを起動します。

デスクトップ画面にある「LXTerminalアイコン」をクリックします。

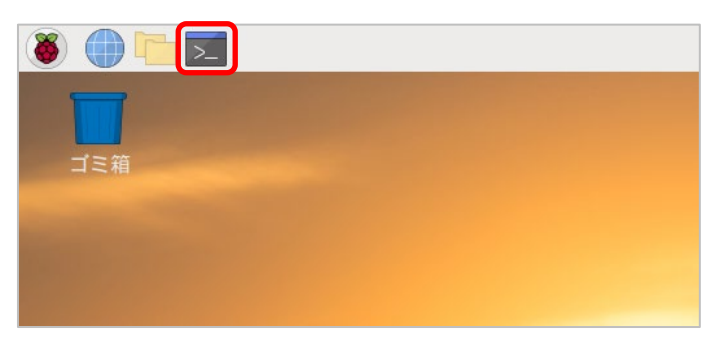

**2** 拡張ボードの拡張I/Oポート(I2C1)の接続確認を行います。

ターミナル画面に、以下のコマンドを入力し、キーボードの「Enter」キーを押し実行します。 **i2cdetect -y 1**

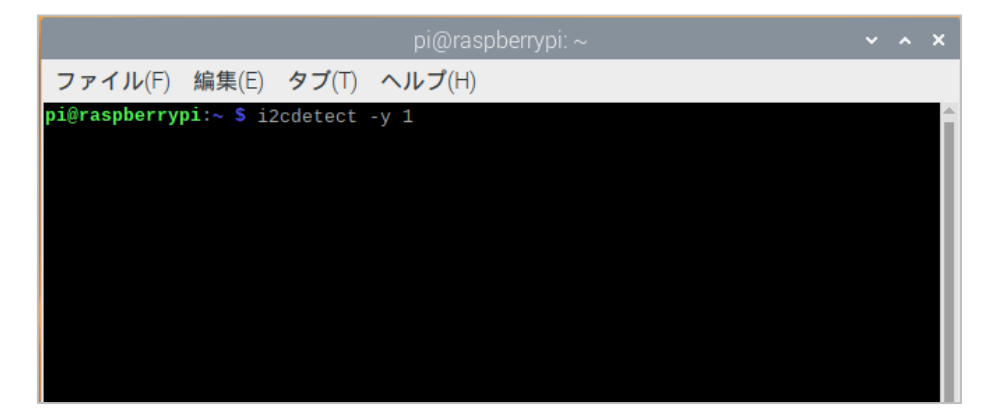

**3** 拡張ボードがRaspberry Piに接続されていると、設定したI2Cアドレスが表示されます。 Board ID = 0(出荷時設定)の場合、I2Cアドレスは『28』です。

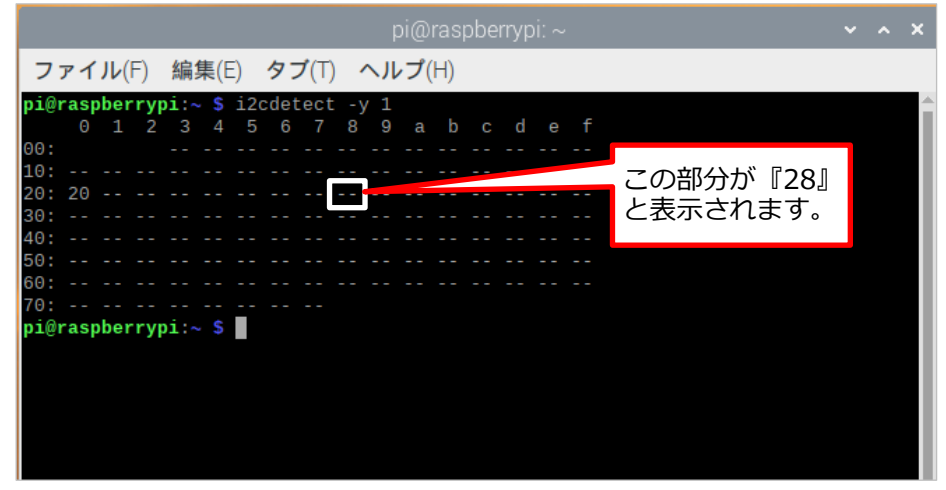

(画面は、CPI-DIO-0808L、Board ID = 0の場合:『20』)

Board ID設定スイッチで設定した、拡張I/Oポート(I2C1)のI2Cアドレスが表示されていれば、拡張 I/Oポートは正常に接続されています。

**4** 次に拡張ボードのEEPROMポート(I2C0)の接続確認を行います。

ターミナル画面に、以下のコマンドを入力し、キーボードの「Enter」キーを押し実行します。

#### **i2cdetect -y 0**

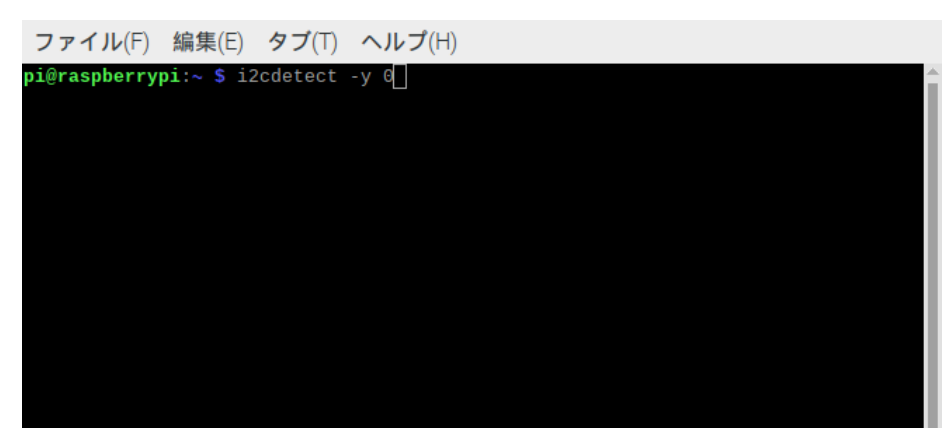

**5** 拡張ボードがRaspberry Piに接続されていると、設定したI2Cアドレスが表示されます。 Board ID = 0(出荷時設定)の場合、I2Cアドレスは『50』です。

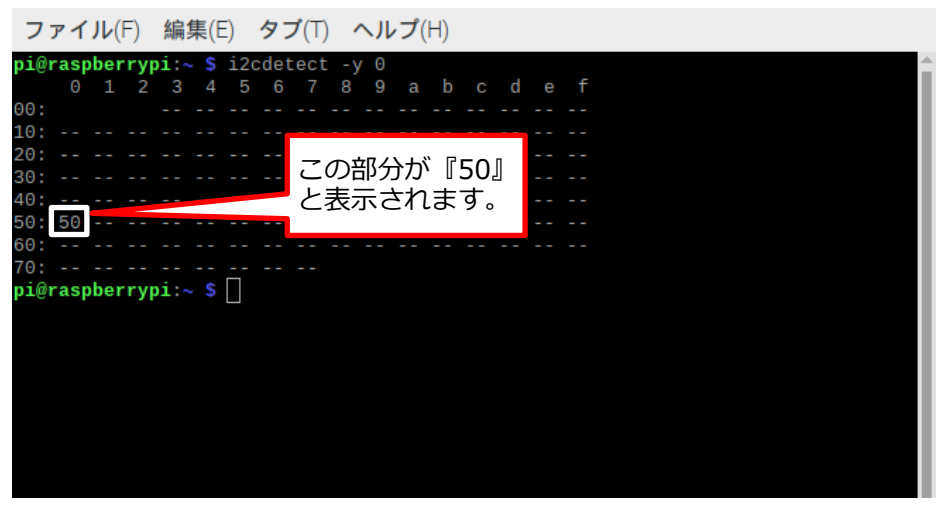

(画面は、Board ID = 0の場合:『50』)

Board ID設定スイッチで設定した、EEPROMポート(I2C0)のI2Cアドレスが表示されていれば、 EEPROMポートは正常に接続されています。

<span id="page-35-0"></span>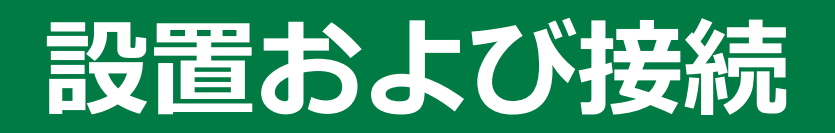

本製品の設置および外部機器を接続する方法について説 明しています。

# <span id="page-36-0"></span>**1. 本体の設置**

## <span id="page-36-1"></span>**1. 設置条件**

#### **設置方向**

水平設置の方向で設置する場合は、放熱が十分にできていることを事前に確認し、設置してください。 また、複数枚の拡張ボードを接続する場合はボードの両側で、十分な強度を持った固定具にねじ止めしてく ださい。

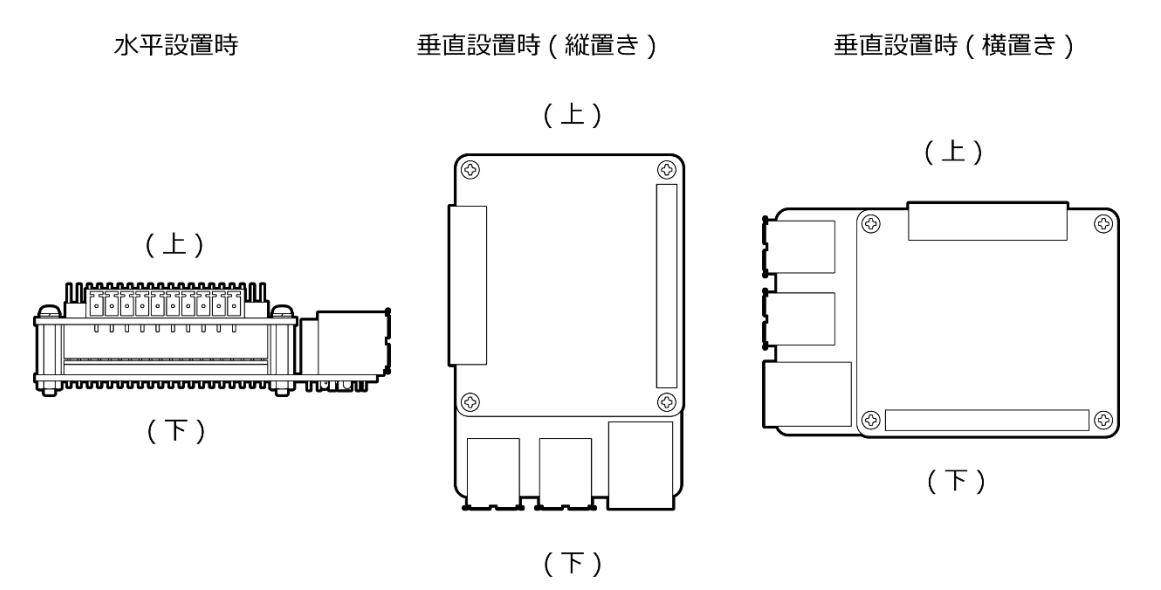

本製品の周囲は、高温発熱や排気を伴う機器と距離を開けるなどの対策を行い、周囲温度が設置環境条件の 範囲内に収まるようにしてください。

### **▶ 周囲温度について**

本製品はRaspberry Piに拡張ボードを1枚接続した状態で、本製品からの周囲50mmの複数の温度測定ポイ ントの温度を使用周囲温度としています。

ご使用の際はその測定ポイントの温度がすべて使用周囲温度(-20 - +60℃)に収まるように空気の流れを調 整してください。

※ Raspberry Piと本製品の使用周囲温度のいずれか小さい方が、組み合わせた状態での使用周囲温度に なります。

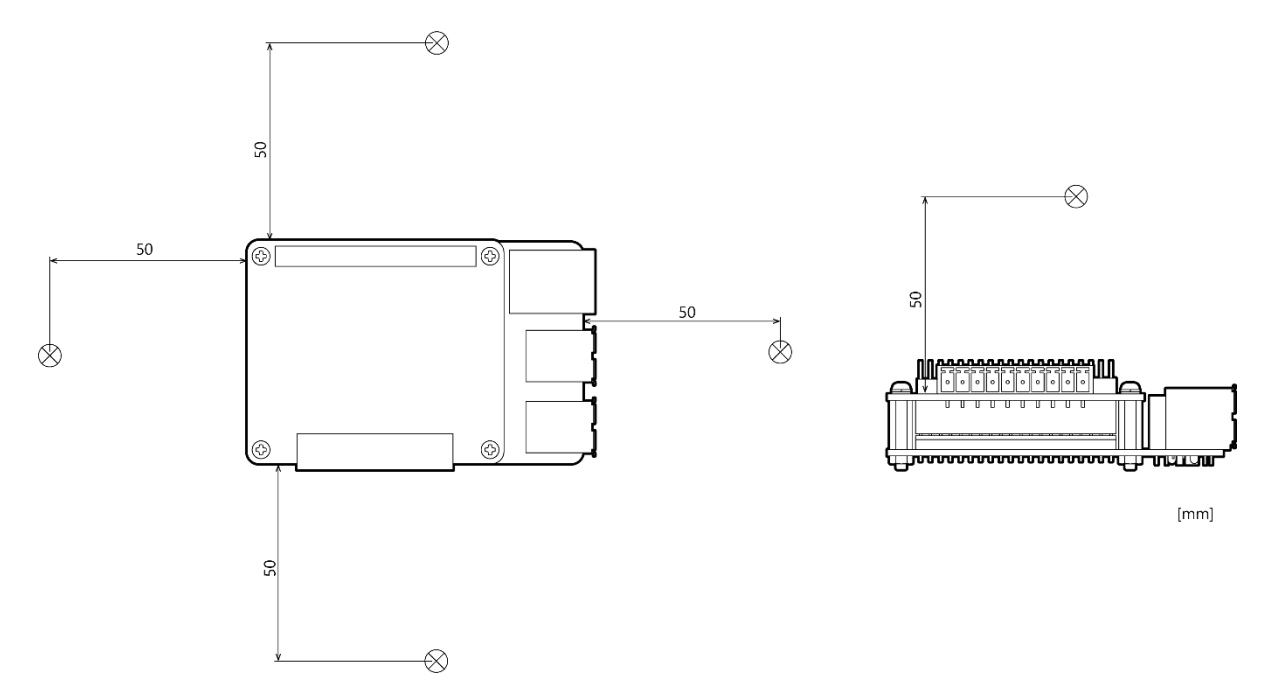

複数枚の拡張ボードを接続する場合は、下図『ボード増設時の温度測定ポイント』のようにボード間の温度 についても使用周囲温度(-20 - +60℃)に収まるように空気の流れを調整してください。

#### **ボード増設時の温度測定ポイント**

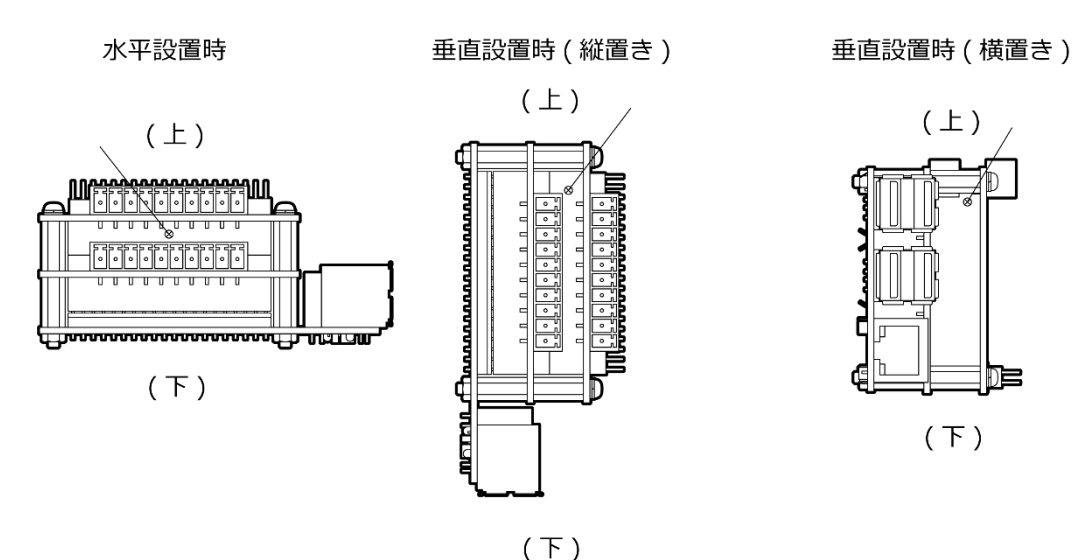

CPI-AI-1208LI リファレンスマニュアル

## **注意**

- 本製品はオープンタイプ機器(他の装置内に収納されるよう設計された機器)であり、必ず十分な強度を 持った機械的エンクロージャーの中に収納して使用してください。
- 周囲温度が使用範囲内であっても、高温発熱する機器が近くにある場合は放射(輻射)の影響を受け本製 品の温度が上昇し動作不良を起こす可能性がありますのでご注意ください。
- クーラーなどで内部温度の調整が可能な場合を除き、本製品を完全密閉された空間への設置は避けてく ださい。長時間の使用による温度上昇で製品の動作不良などのトラブルを引き起こす可能性がありま す。
- 常時高温環境で使用する場合は、製品寿命が短くなります。対策には強制空冷を行ってください。

# <span id="page-39-0"></span>**2. 外部機器との接続**

## <span id="page-39-1"></span>**1. インターフェイスコネクタの接続方法**

本製品と外部機器を接続する場合は、同梱のコネクタを使用します。

コネクタに配線を行う場合は、線材の被覆部を8mm±0.5mm程度ストリップした後、コネクタの開口部に 挿入してください。

使用する線材によって許容電流値が異なるため負荷に合わせて最適な線材を選定してください。

コネクタ中央にあるオレンジ色のプッシュ部を精密ドライバなどで押しながら、ケーブルを丸い接続穴に挿 入してください。その後、プッシュ部を放すと、ケーブルが固定されます。また、フェルール端子を使用す るとコネクタにオレンジ色のプッシュ部を押さずに挿入することが可能です。

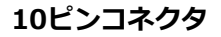

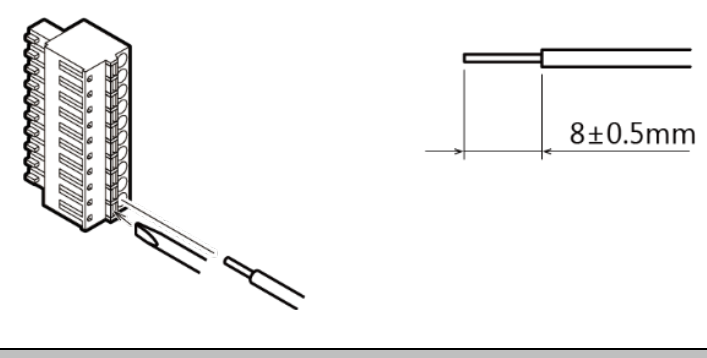

**注意**

- ケーブルを持ってインターフェイスコネクタを取り外すと、断線の原因となります。必ずコネクタ部分 を持って取り外すようにしてください。
- ●本製品の通電状態及び、通信状態において、インターフェイスコネクタの挿抜を行わないでください。

<span id="page-40-0"></span>**2. 接続ケーブル**

### **◆ アナログ入カケーブル**

アナログ入力ケーブルは、下記仕様のものをご使用ください。

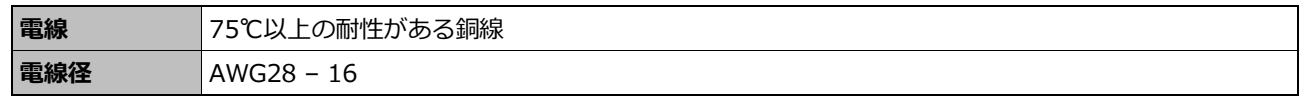

※インターフェイスコネクタの詳細情報やピンアサインは**[『インターフェイスコネクタ](#page-18-0) ([P19\)](#page-18-0)』**を参照く ださい。

## **◆ アナログ入力回路**

アナログ信号の入力方式にはシングルエンド入力と差動入力があり、本製品ではシングルエンド電圧入力 8ch、差動電圧入力4ch、差動電流入力4chの入力方式に対応しています。それぞれの入力方式でフラットケ ーブルまたはシールドケーブルを使った接続例を示します。

### **◆ シングルエンド電圧入力**

#### **【フラットケーブルを使用した接続】**

フラットケーブルを使用したときの接続例です。各アナログ入力チャネルに対して、信号源とグランドを1対 1に接続します。

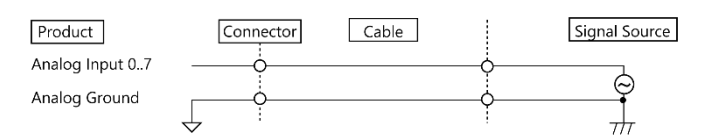

#### **【ツイストケーブルを使用した接続】**

ツイストケーブルを使用したときの接続例です。外部機器と本製品の距離が長い場合に使用してください。 各アナログ入力チャネルに対して、外部機器の入力とグランドを1対1に接続します。

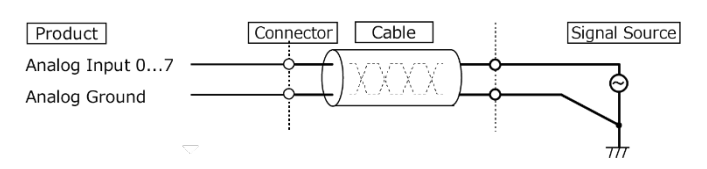

#### **【同軸ケーブルを使用した接続】**

同軸ケーブルを使用した接続例です。信号源と本製品の距離が長い場合に使用してください。各アナログ入 力チャネルに対して、芯線を信号線に、シールド編組をグランドに接続します。

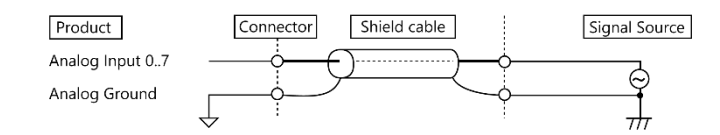

#### **【シールドケーブルを使用した接続】**

2芯ツイストシールドケーブルを使用したときの接続例です。外部機器と本製品の距離が長い場合や、耐ノ イズ性を高くしたいときに使用してください。本製品のアナログ入力チャネルおよびグランドに対して、芯 線をそれぞれ外部機器の出力とグランドに接続します。さらに シールド編組をグランドに接続します。

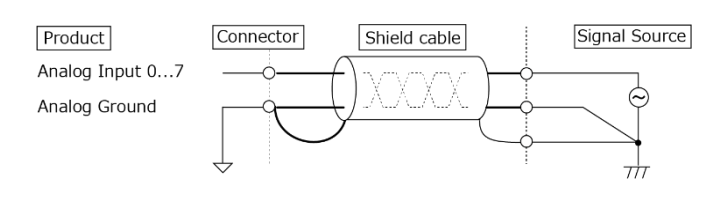

$$
\mathbf{A}\cong\mathbf{B}
$$

- ●信号源に1MHz以上の周波数成分が含まれる場合、チャネル間のクロストークが発生することがありま す。
- ●接続ケーブルが長い場合は、正確なアナログ入力ができないことがあります。接続ケーブルは1.5m以 内にしてください。
- 入力するアナログ信号は、本製品のアナロググランドを基準にして、最大入力電圧を超えてはいけませ ん。超えた場合、破損することがあります。
- 入力端子が未接続のときの変換データは不定です。信号源に接続しないチャネルの入力端子は、アナロ ググランドと短絡してください。
- 入力端子に接続されている信号源のインピーダンスが高いことによって入力データが正常に取得できな い場合があります。この場合は、出力インピーダンスの低い信号源に変更するか、もしくは信号源とア ナログ入力端子間に高速アンプのバッファを挿入することで影響を少なくすることができます。

### **差動電圧入力**

#### **【フラットケーブルを使用した接続】**

フラットケーブルを使用したときの接続例です。

各アナログ入力チャネル [+] 入力を信号に接続し、 [-] 入力を信号源のグランドに接続します。さらに、 本製品のアナロググランドと信号源のグランドを接続します。

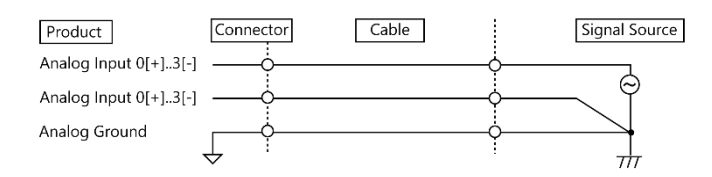

#### **【ツイストケーブルを使用した接続】**

ツイストケーブルを使用したときの接続例です。外部機器と本製品の距離が長い場合に使用してください。 各アナログ入力チャネルの [+] 入力を信号に接続し、 [-] 入力を信号源のグランドに接続します。 さらに、本製品のアナロググランドと[-] 入力を接続します。

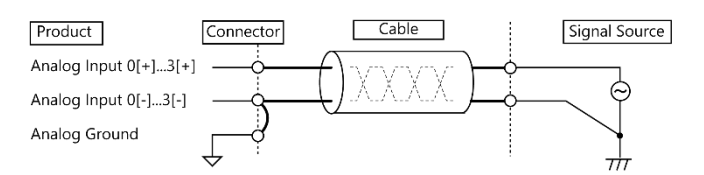

#### **【シールドケーブルを使用した接続】**

2芯シールドケーブルを使用した接続例です。信号源と本製品の距離が長い場合や、耐ノイズ性を大きくした いときに使用してください。各アナログ入力チャネルの [+] 入力を信号に接続し、 [-] 入力を信号源のグ ランドに接続します。さらに、本製品のアナロググランドと信号源のグランドをシールド編組で接続します。

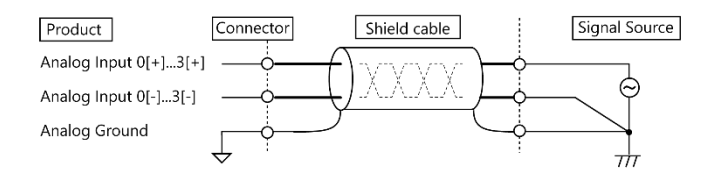

CPI-AI-1208LI リファレンスマニュアル

## **注意**

- 信号源に1MHz以上の周波数成分が含まれる場合、チャネル間のクロストークが発生することがありま す。
- アナロググランドが接続されていない場合は、変換データは不定になります。
- ●接続ケーブルが長い場合は、正確なアナログ入力ができないことがあります。接続ケーブルは1.5m以 内にしてください。
- [+] 入力、 [-] 入力に入力するアナログ信号は、本製品のアナロググランドを基準にして、最大入力 電圧を超えてはいけません。入力電圧を超えた場合は、破損することがあります。
- [+] 入力、 [-] 入力のいずれかの端子が未接続のときの変換データは不定です。信号源に接続しない チャネルの[+]入力、[-]入力の端子は、両方ともアナロググランドと短絡してください。

## **差動電流入力**

**【フラットケーブルで絶縁2端子電流出力に接続する場合】**

コネクタの各アナログ入力チャネル(+)入力を電流源のプラス側に接続します。 コネクタの各アナログ入カチャネル(-)入力を電流源のマイナス側に接続します。 モジュールのアナロググランドと信号源の(-)入力を接続します。

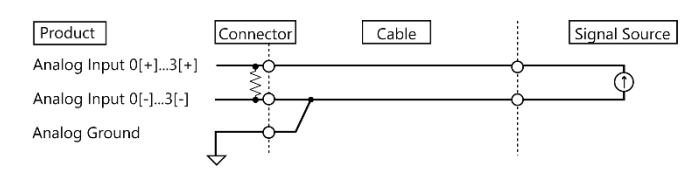

#### **【ツイストケーブルを使用した接続】**

ツイストケーブルを使用したときの接続例です。外部機器と本製品の距離が長い場合に使用してください。 各アナログ入力チャネルの [+] 入力を電流源のプラス側に接続し、 [-] 入力を電流源のマイナス側に接続 します。さらに、本製品のアナロググランドと[-] 入力を接続します。

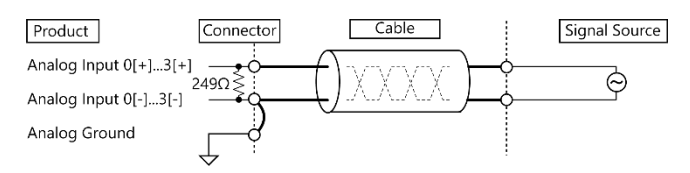

#### **【シールドケーブルを使用した接続】**

2芯シールドケーブルを使用した接続例です。信号源と本製品の距離が長い場合や、耐ノイズ性を大きくした いときに使用してください。また、雷サージの考慮が必要な場合にも使用してください。

各アナログ入力チャネルの [+] 入力を電流源のプラス側に接続し、 [-] 入力を電流源のマイナス側に接続 します。さらに、外部のアースおよび信号源のグランドをシールド編組で接続します。本製品の [-]入力とア ナロググランド間の電位差が0.5V以下になるようにしてください。

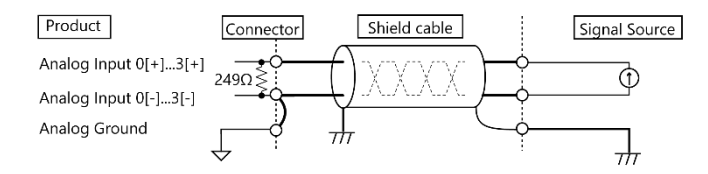

## **電流出力センサとの接続例**

#### **【2線式センサとの接続】**

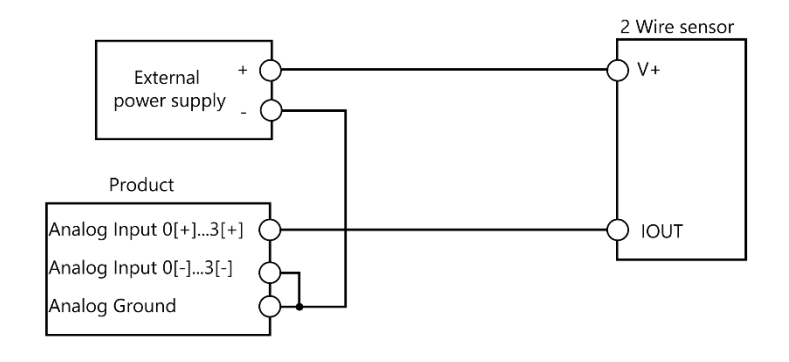

#### **【3線式センサとの接続】**

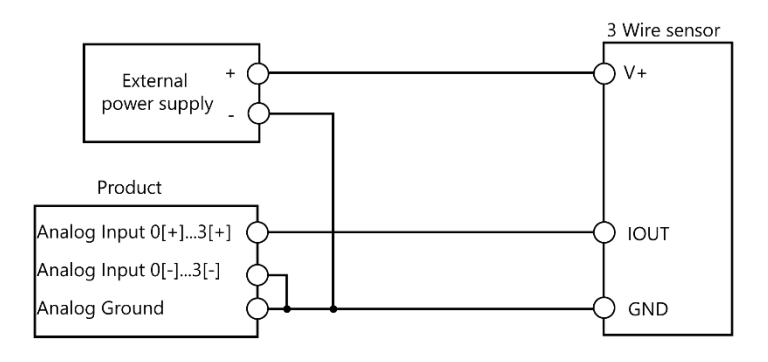

**注意**

- ●信号源に1MHz以上の周波数成分が含まれる場合、チャネル間のクロストークが発生することがありま す。
- アナロググランドが接続されていない場合は、変換データは不定になります。
- アナログ入力チャネル間は絶縁していませんので、アナロググランドは共通になっています。チャネル 間において電位差の影響を受ける場合は、絶縁変換器等でチャネル間を絶縁してください。
- [+] 入力、 [-] 入力に入力するアナログ信号は、本製品のアナロググランドを基準にして、最大入力 電圧を超えてはいけません。入力電圧を超えた場合は、破損することがあります。
- [+] 入力、 [-] 入力のいずれかの端子が未接続のときの変換データは不定です。信号源に接続しない チャネルの[+]入力、[-]入力の端子は、両方ともアナロググランドと短絡してください。

# <span id="page-46-0"></span>**ソフトウェアについて**

当社製Linux版アナログ入出力用ドライバについて説明し ています。

# <span id="page-47-0"></span>**1. ドライバソフトウェアについて**

## <span id="page-47-1"></span>**1. Linux版アナログ入出力用ドライバ**

本製品を使用するにはAPI関数で制御できるLinux版アナログ入出力用ドライバ『API-AIO(LNX) 』を使用し てください。

API-AIO(LNX)では、下記のような機能を実行する関数を用意しています。

- 指定チャネルのアナログ入出力を行うことができます。
- アナログ入出力ボードへの設定パラメータをデフォルト値で保存し、パラメータの設定なしで動作が可 能です。

また、基本的な用途ごとにサンプルプログラムを用意しています。

詳細については、『**オンラインヘルプ([P9\)](#page-8-0)**』を参照ください。

オンラインヘルプには、アプリケーションを開発するための関数リファレンス等の情報が載っています。 基本的な使い方に関しては、オンラインヘルプの『**チュートリアル**』を参照してください。

# <span id="page-48-0"></span>**機能の説明**

ハードウェアとドライバの組み合わせで実現可能な機能 について説明します。

# <span id="page-49-0"></span>**1. アナログ入力機能**

ソフトウェアによるアナログ入力コマンドにより1つのチャネル、または複数分のチャネルの入力を1回AD 変換しデータを取得します。

## <span id="page-49-1"></span>**1. 変換条件の設定**

はじめに、どのような条件でアナログ入力を行うのかを設定します。

## **◆ 分解能**

分解能は、アナログ入力デバイスでアナログ信号を表すために使用するビット数のことを言います。分解能 が高いほど、電圧の範囲が細かく区分されていることになり、アナログ値をより正確にデジタル値に変換す ることができます。

12ビット分解能のデバイスは、使用するレンジ幅を4096分割します。

デバイスのレンジが0 - 10Vであれば、変換された電圧の最小単位は10÷4096≒2.44mVとなります。 16ビット分解能のデバイスの場合、10÷65536≒0.153mVとなります。

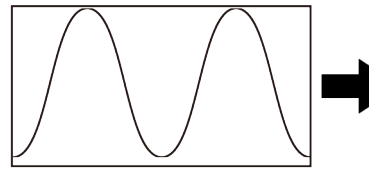

変換前のアナログ電圧

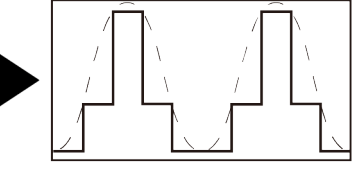

分解能の低いアナログ入カユニット

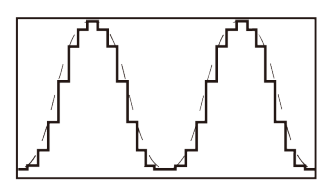

分解能の高いアナログ入カユニット

\*本製品では、12ビットの分解能を持ちます。

## **◆ 入力方式**

入力方式は、入力するアナログ信号の接続方法のことです。

入力方式にはシングルエンド入力と差動入力があります。

信号源とのグランド間電位差やノイズ成分が無視できる環境ではシングルエンド入力が、無視できない環境 では差動入力が適しています。差動入力を使用する場合、使用可能チャネル数はシングルエンド入力のとき の半分になります。

### ◆ チャネル

チャネルは、アナログ入力の各点を表します。 各チャネルの番号に関しては、『**[インターフェイスコネクタ](#page-18-0)([P19\)](#page-18-0)**』の記述を参照してください。 ソフトウェアでチャネルの設定を行うことで、任意の点数のアナログ入力を行うことができます。 \*本製品では、チャネルは0-7チャネルです。

#### ◆ チャネル変換順序

通常1回のサンプリングで複数チャネルの変換を行うとき、以下のように0チャネルから順番に変換されます。 \*本製品では、チャネル変換順序は固定です。ソフトウェアの設定は不要です。

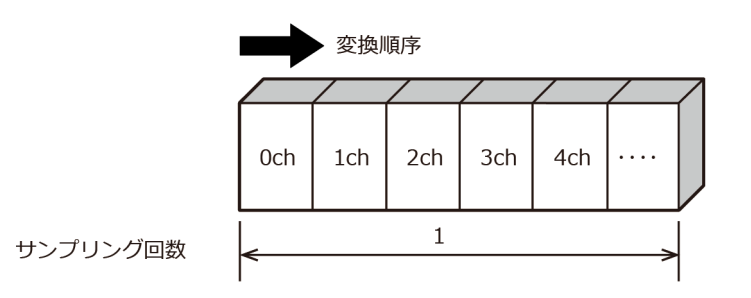

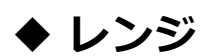

レンジは、アナログ入力が可能な電圧または電流の範囲です。 本製品では、入力レンジはソフトウェアで設定を行います。 電圧入力と電流入力の切り替えは基板上のDIPスイッチで行います。

## <span id="page-51-0"></span>**2. データ取得**

#### **◆ 変換データ**

変換データと電圧の関係は次式で表されます。

電圧値もしくは電流値 = 変換データ×(レンジの最大値-レンジの最小値)÷分解能+レンジの最小値 分解能の値は、12ビットデバイスの場合4096です。

次の表は±10Vレンジ(または0~20mAレンジ)における、変換データとの関係を示したものです。

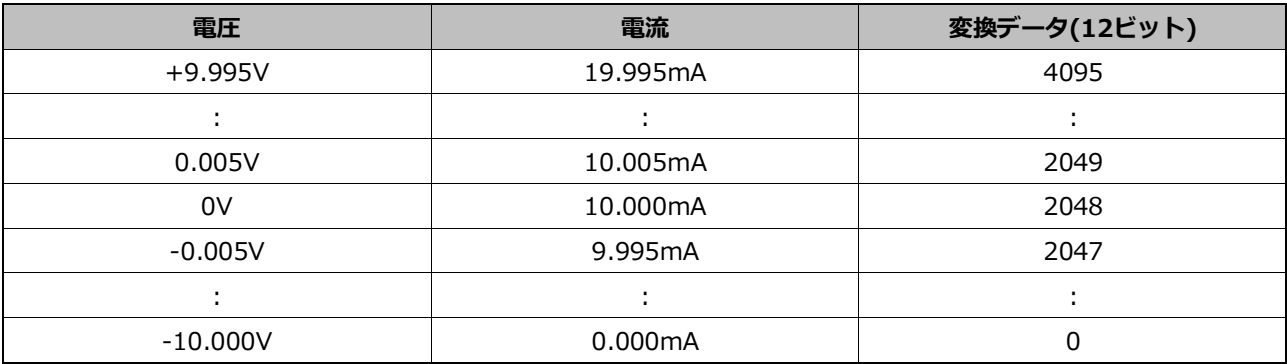

#### **例: 12ビットで±10Vレンジのとき、変換データ3072が入力された場合**

電圧 = 3072  $\times$  (10 - (-10)) ÷ 4096 + (-10)

 $= 5.0 (V)$ 

#### **例: 12ビットで0~20mAレンジのとき、変換データ3072が入力された場合**

雷流 = 3072  $\times$  20 ÷ 4096

 $= 15.0$  (mA)

<span id="page-52-0"></span>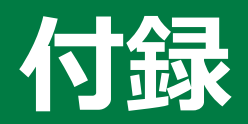

本製品の仕様や外形寸法、型式名の説明などについて説明 しています。

# <span id="page-53-0"></span>**1. 仕様**

#### **機能仕様**

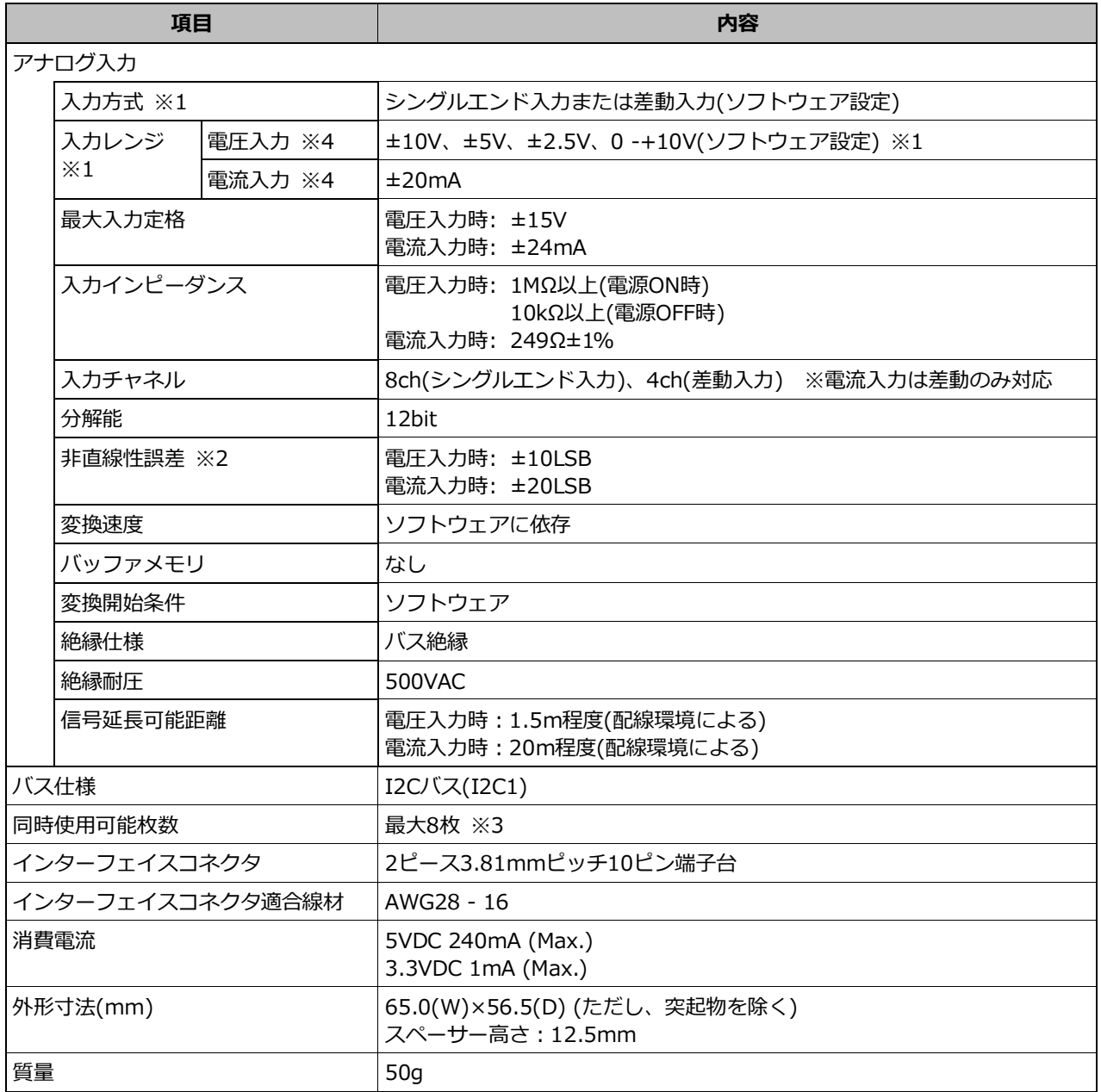

※1 入力方式と入力レンジは全入力チャネルを一括で切り替えします。

※2 非直線性誤差は周囲温度が-20℃, 60℃の場合、最大レンジ幅の0.1%程度の誤差が生じることがありま す。

※3 CPI-RASを使用する場合は、Board ID = 4の設定は使用できません。

※4 本製品の入力切り替えスイッチで電圧入力、電流入力の切り替えが可能です。

#### **設置環境条件**

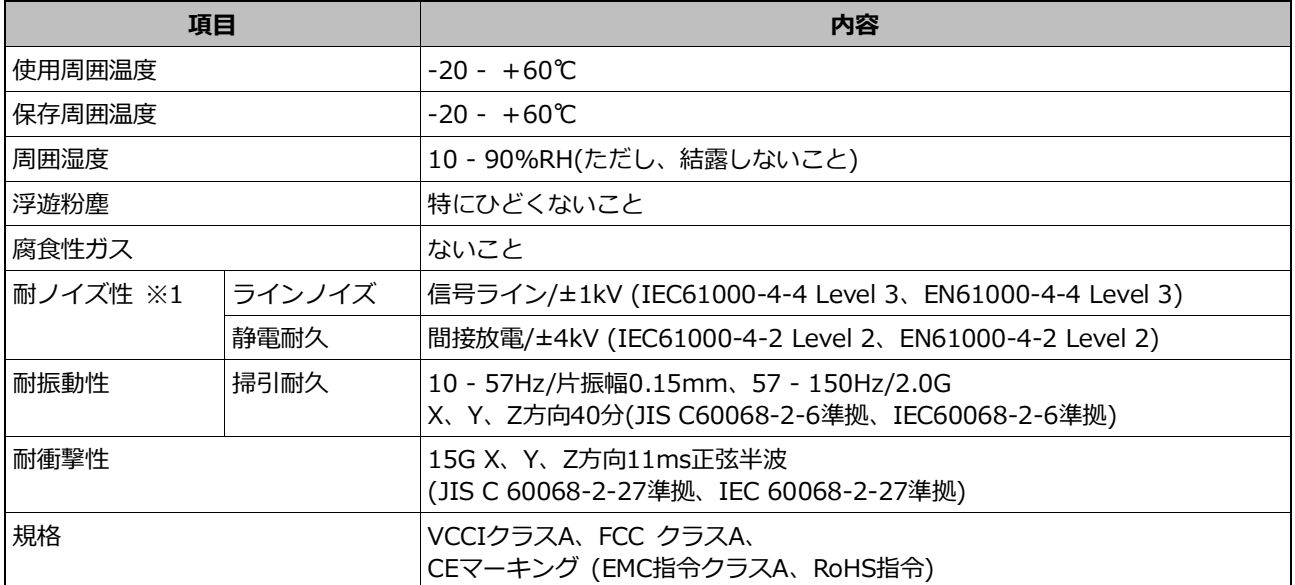

※1 CPI-RAS使用時

# <span id="page-55-0"></span>**2. 外形寸法**

**本体のみ**

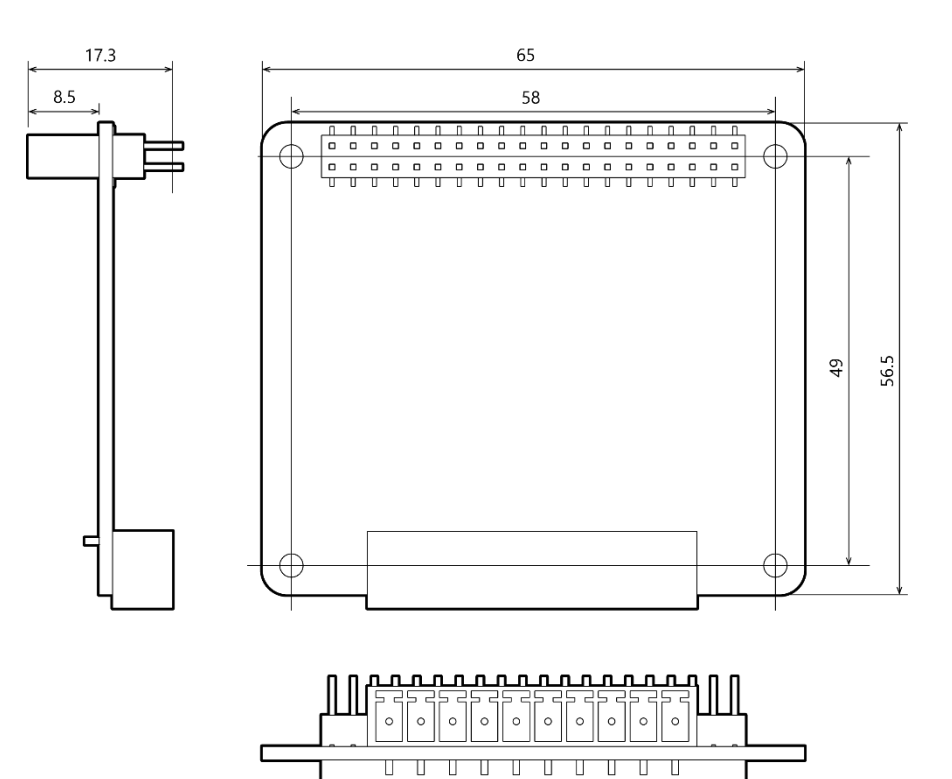

 $[mm]$ 

#### **コネクタ取り付け時**

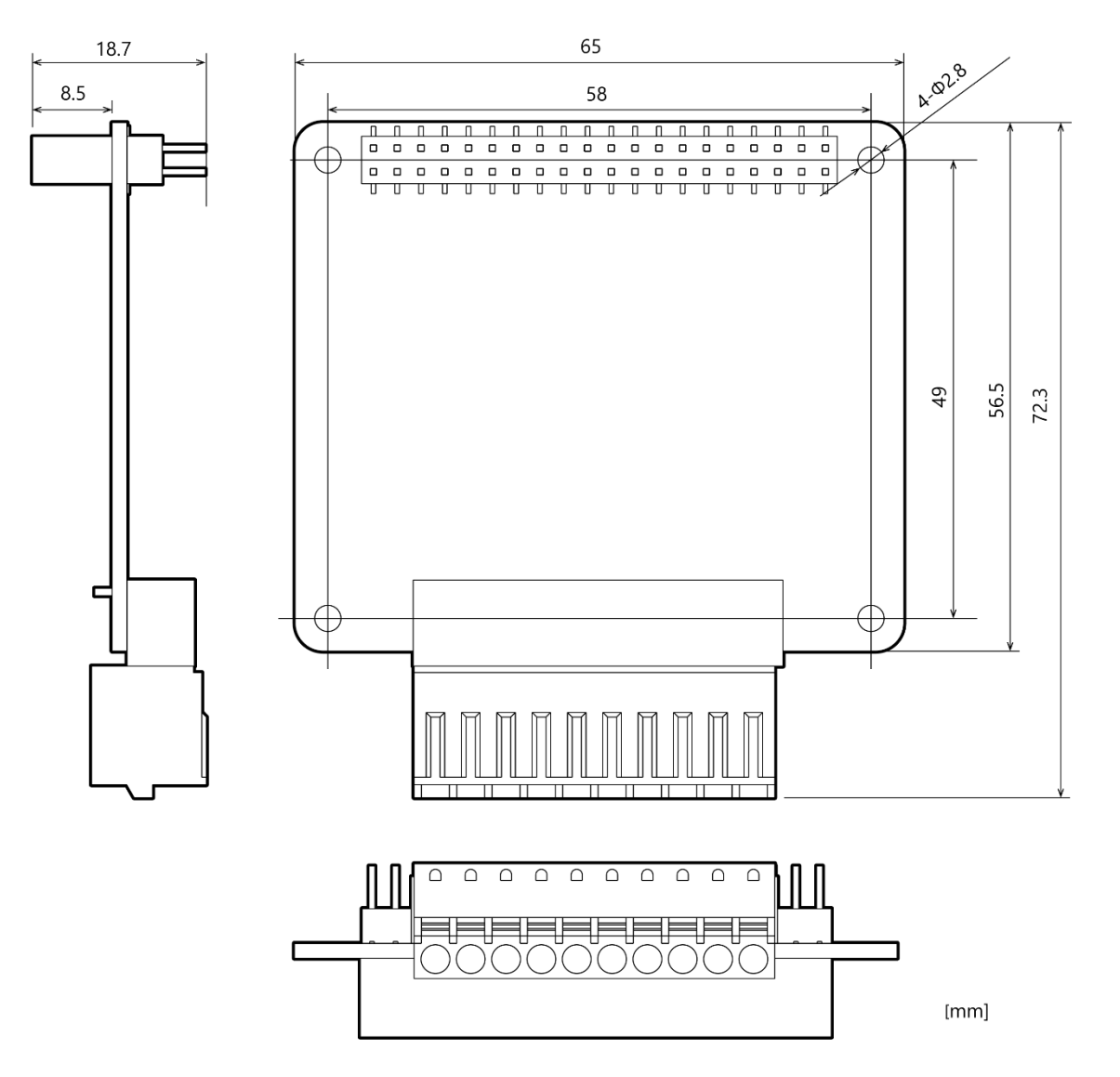

# <span id="page-57-0"></span>**3. 回路ブロック図**

#### **CPI-AI-1208LI**

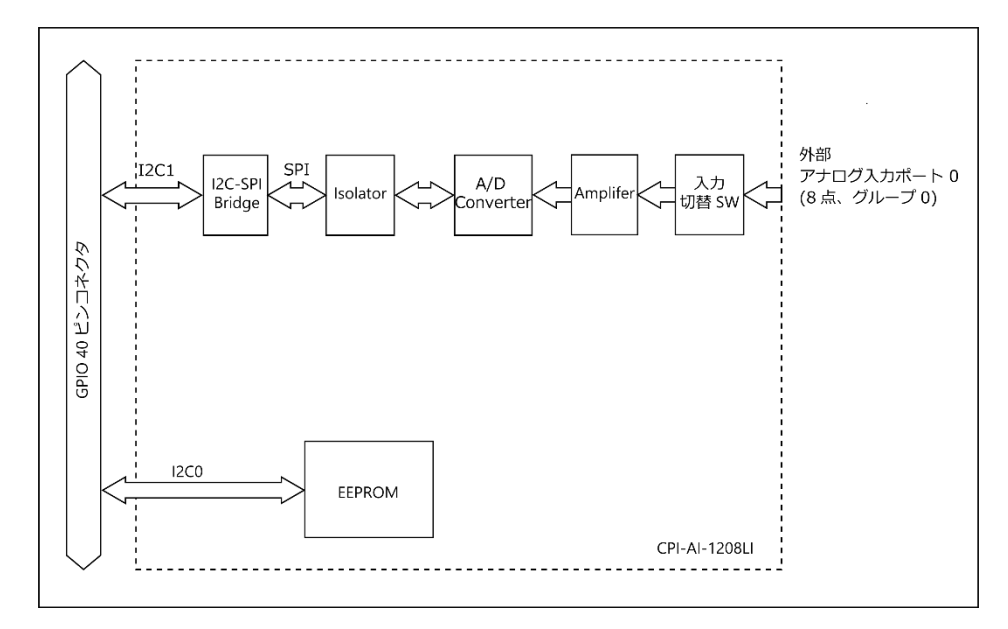

# <span id="page-58-0"></span>**4. 型式名の説明**

本製品の型式名は以下のとおりです。

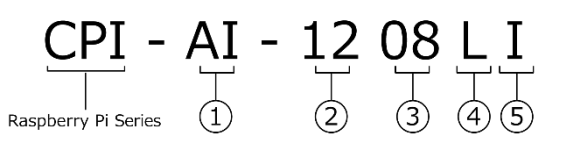

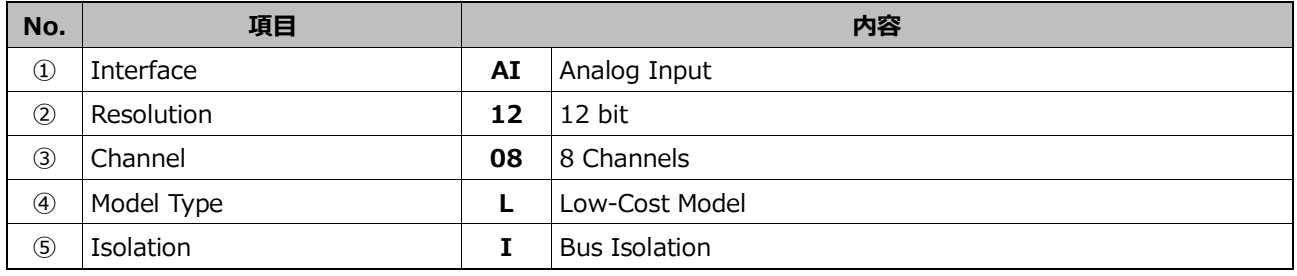

# <span id="page-59-0"></span>**各種サービス・お問い合わせ**

当社の製品をより良く、より快適にご使用いただくために、 行っているサービス、サポートをご紹介しています。

# <span id="page-60-0"></span>**1. 各種サービス**

当社製品をご使用いただく上で、技術資料のダウンロードをはじめ、さまざまな役に立つ情報を提供してい ます。

#### **ダウンロード**

https://www.contec.com/jp/download/ 最新のドライバやファームウェア、解説書など技術資料がダウンロードい ただけます。ご利用には会員登録(myCONTEC)が必要です。

#### **FAQライブラリ**

https://contec.e-srvc.com/ よくあるご質問やトラブルシューティングをQ&A形式でご紹介していま す。

#### **コンテック ナレッジベース**

http://www.contec-kb.com/ やりたいことが探せる、知識ベースの情報サイトです。 接続したい機器、やりたいことなど、目的から解決策を探せます。 お役立ち情報がいっぱいです。

#### **インターネット通販**

https://www.contec-eshop.com/ 当社が運営する、最短翌日納品の大変便利なネット直販サービスです。

#### **評価機無料貸出**

https://www.contec.com/jp/support/evaluation/ 当社製品を無料でお試しいただけるサービスです。 ご購入前の仕様確認、ご評価にぜひご活用ください。 ご利用には会員登録(myCONTEC)が必要です。

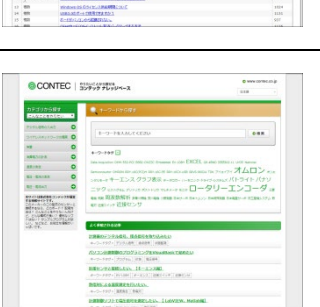

aid 1122<br>. **The Contract 11**<br>. **The Contract 11** 

ENTERE<br>| Tri pass<br>| Billis

ダウンロード .<br>86 · 記式 · キーワー

**OCONTEC** 

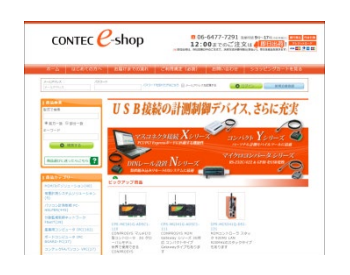

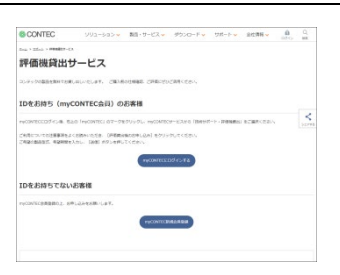

各種サービス・お問い合わせ ■ CPI-AI-1208LI リファレンスマニュアル

# <span id="page-61-0"></span>**2. お問い合わせ**

当社製品に関する技術的なご質問、またご購入に関するお問い合わせなど各種のお問い合わせを承っていま す。

#### **技術的なお問い合わせ(テクニカルサポートセンター)**

製品の使い方、初期不良、動作異常、環境対応など製品の技術的なお問い合わせに、専門技術スタッフが迅 速かつ親切丁寧に対応します。

当社ホームページからお問い合わせください。

**お問い合わせ** https://www.contec.com/jp/support/technical-support/

E-mail:tsc@jp.contec.com、TEL:050-3786-7861 でも対応しております。

#### **営業的なお問い合わせ**

ご購入方法、販売代理店のご紹介、カスタム対応/OEM/ODMのご相談、システム受託開発のご依頼は当社支 社(営業窓口)にお問い合わせください。

または、E-mail(sales@jp.contec.com)でもお問い合わせいただけます。

TEL、FAX番号については、当社ホームページまたはカタログの裏表紙に記載しています。

#### **納期、価格、故障修理のご依頬、寿命部品交換のご依頼**

当社製品取り扱いの販売代理店へお問い合わせください。

**販売代理店** https://www.contec.com/jp/support/distributors /

# **改訂履歴**

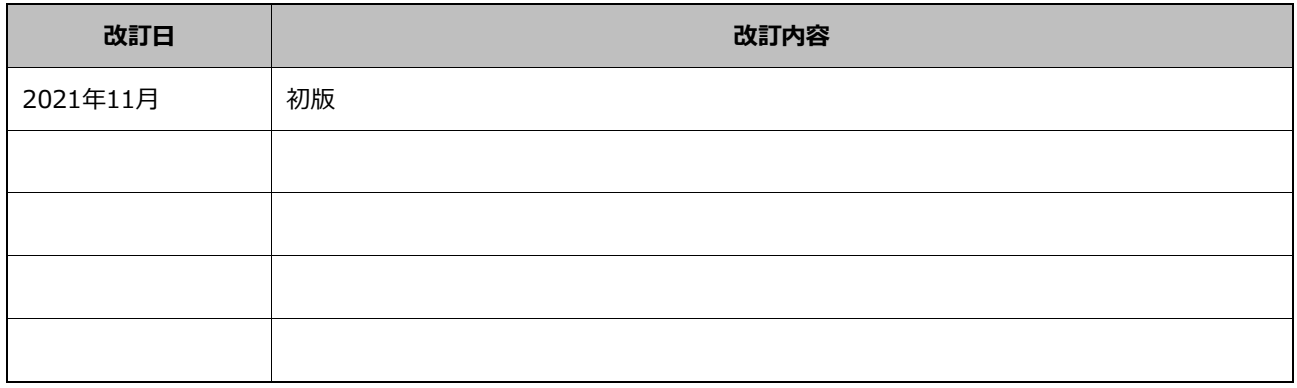

- 本書の内容について万全を期しておりますが、万一ご不審な点や、記載もれなどお気づきのことがありま したら、お買い求めの販売店またはテクニカルサポートセンターへご連絡ください。
- 本書中に使用している会社名および製品名は、一般に各社の商標または登録商標です。

#### **やりたいことから探せる**

コンテック ナレッジベース http://www.contec-kb.com

やりたいことが探せる、知識ベースの情報サイトコンテックナ レッジベースをご利用ください。 お役立ち情報がいっぱいで、目的から解決策を探せます。

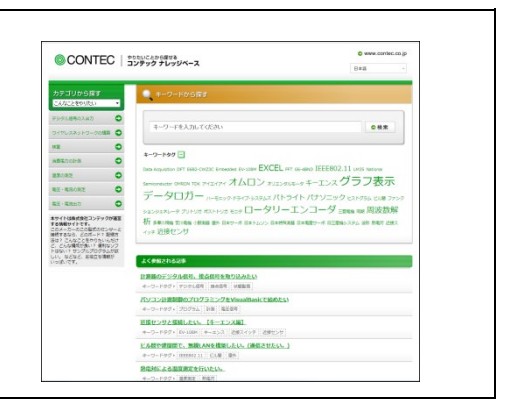

## **株式会社コンテック** 〒555-0025 大阪市西淀川区姫里3-9-31

https://www.contec.com/

本製品および本書は著作権法によって保護されていますので無断で複写、複製、転載、改変することは禁じられています。

CPI-AI-1208LI リファレンスマニュアル

NA08426 (LXAB033) 05312022\_rev3 [11012021] 2022年5月改訂